# ImageChecker®

**Computer-Aided Detection** 

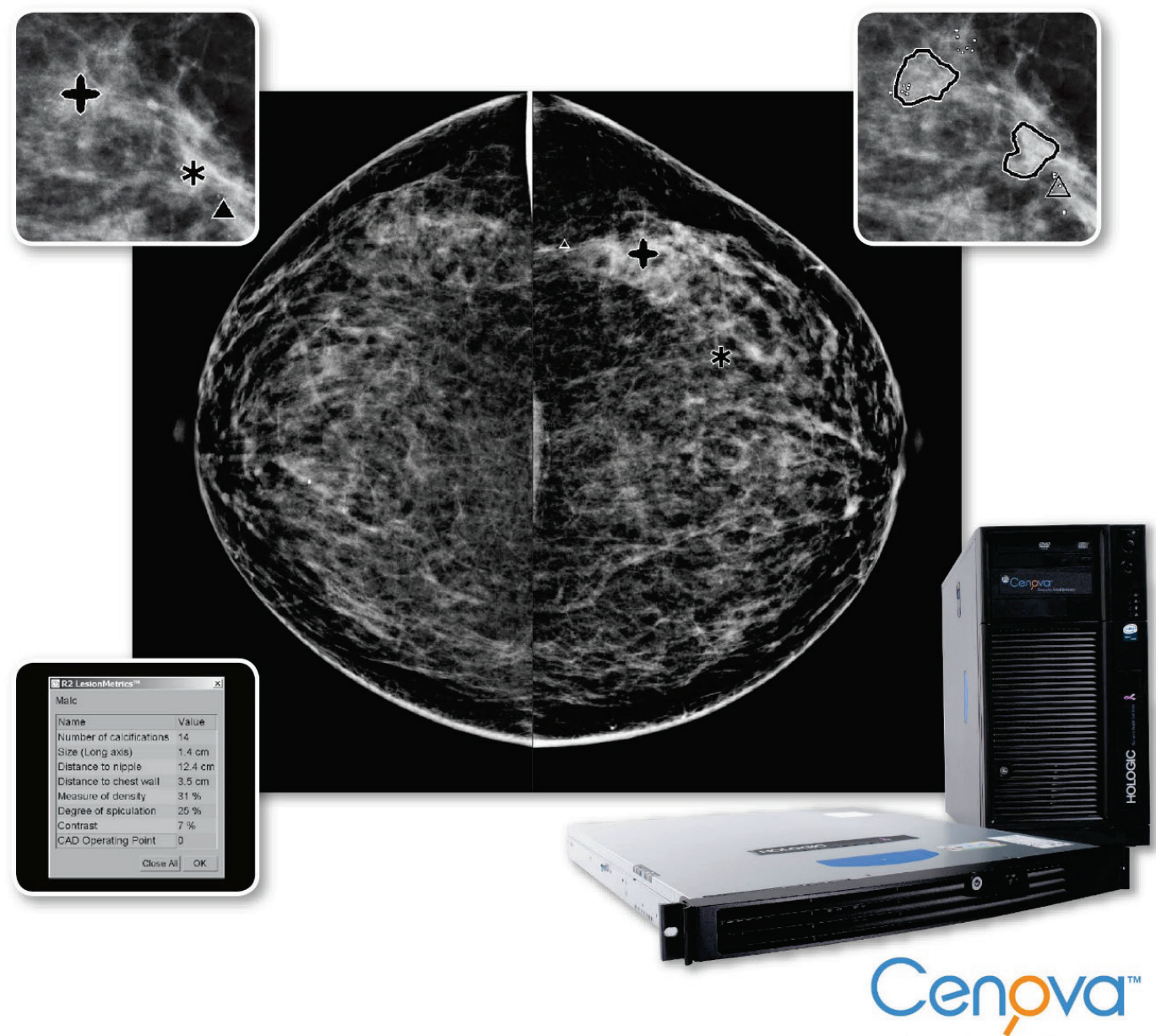

**Image Analytics Servers** 

# Guide de l'utilisateur - Introduction au système ImageChecker® CAD

Version 10.0 MAN-05228-902 Révision 001

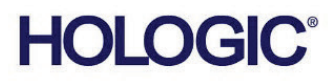

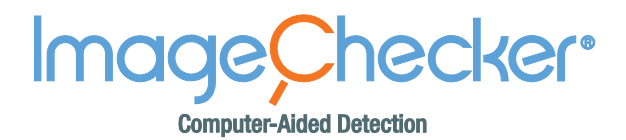

## Guide de l'utilisateur **Version 10.0** Référence MAN-05228-902 Révision 001 Juin 2017

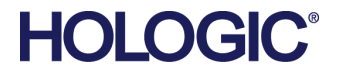

#### **Service d'assistance technique**

En Amérique du Nord, contactez : Numéro vert :+1.866.243.2533 (+1.866.CHECKED) Email: **sctechsupport@hologic.com** Horaires: Du lundi au vendredi, de 6 h à 17 h, heure normale du Pacifique (GMT - 8 h) Site Web: **www.hologic.com** En Europe, en Amérique du Sud ou en Asie, contactez votre distributeur ou revendeur local.

© 2017 Hologic, Inc. Imprimé aux États-Unis. La version originale du présent guide est rédigée en anglais. Hologic, Cenova, C-View, Citra, Dimensions, Emphasize, ImageChecker, LesionMetrics, Malc, PeerView, RightOn, SecurView, Selenia, et les logos associés sont des marques commerciales ou des marques déposées de Hologic, Inc. et/ou de ses filiales aux États-Unis et/ou dans d'autres pays. Les autres marques commerciales, marques déposées et noms de produits appartiennent à leurs propriétaires respectifs. Ce produit peut être protégé par un ou plusieurs brevets américains ou étrangers, comme indiqué sur le site [www.Hologic.com/patents](http://www.hologic.com/patents).

# Table des matières

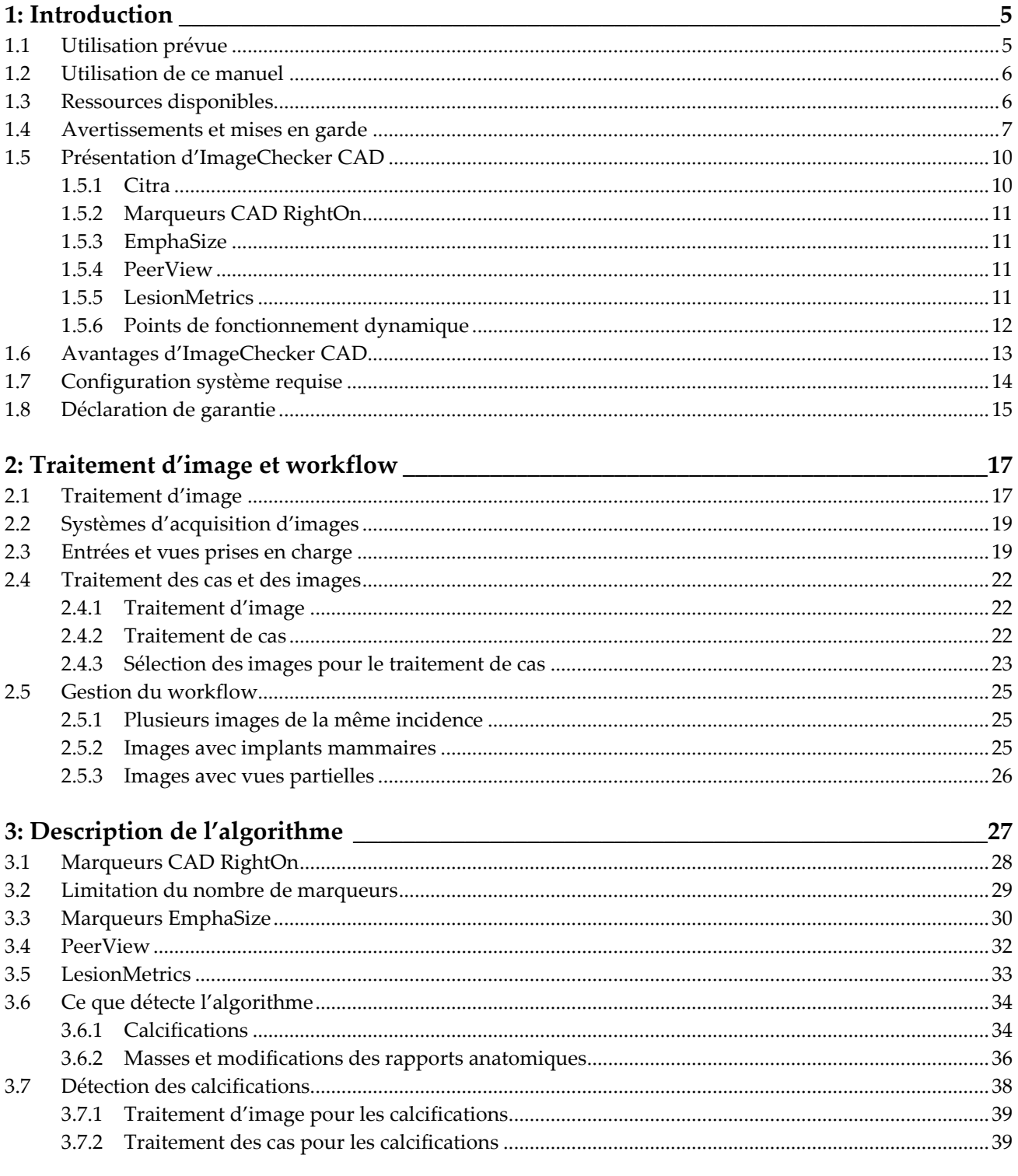

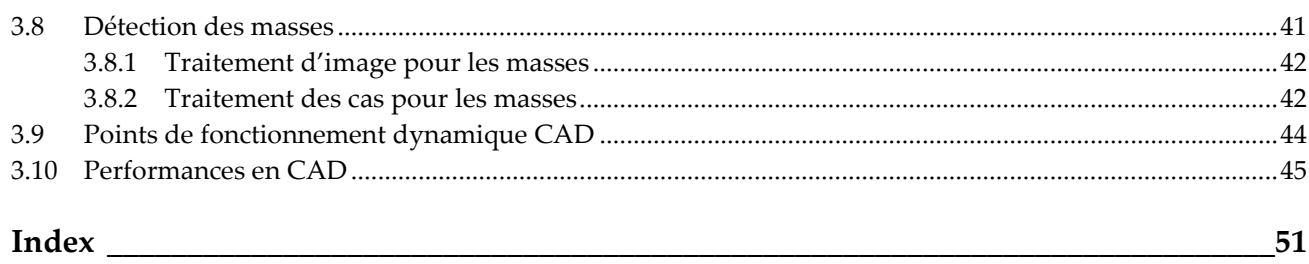

# **Liste des tableaux**

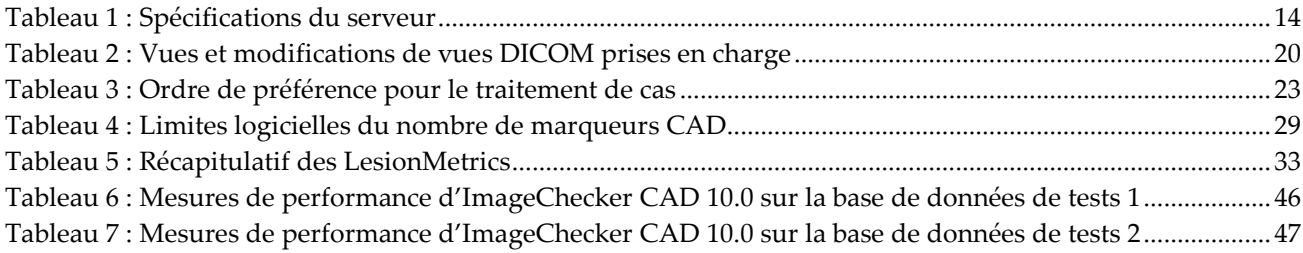

## **1: Introduction Chapitre 1**

<span id="page-8-0"></span>*[Utilisation prévue](#page-8-1)* à la page [5](#page-8-1)

*[Utilisation de ce manuel](#page-9-0)* à la page [6](#page-9-0)

*[Ressources disponibles](#page-9-1)* à la page [6](#page-9-1)

*[Avertissements et mises en garde](#page-10-0)* à la pag[e 7](#page-10-0)

*[Présentation d'ImageChecker CAD](#page-13-0)* à la page [10](#page-13-0)

*[Avantages d'ImageChecker CAD](#page-16-0)* à la page [13](#page-16-0)

*[Configuration système requise](#page-17-0)* à la pag[e 14](#page-17-0)

*[Déclaration de garantie](#page-18-0)* à la page [15](#page-18-0)

ImageChecker® CAD est un logiciel utilisé par les radiologues pour l'analyse d'images bidimensionnelles de mammographie numérique. Ce logiciel est disponible comme option sous licence avec le Cenova™ Image Analytics Server de Hologic ou avec tout autre serveur doté de fonctionnalités comparables, et conforme aux exigences d'ImageChecker CAD en matière d'entrées et de sorties de données.

Les informations contenues dans ce manuel sont destinées à être utilisées comme référence par les radiologues et le personnel soignant qui doivent comprendre comment intégrer la détection assistée par ordinateur (CAD) dans leurs pratiques.

La loi fédérale américaine limite l'utilisation de ce dispositif à un médecin  $R_{\rm z}$  Only ou sur son ordonnance.

## <span id="page-8-1"></span>**1.1 Utilisation prévue**

ImageChecker CAD est une application logicielle utilisée pour identifier et marquer les zones d'intérêt (ROI) sur des mammographies diagnostiques et de dépistage de routine afin d'attirer l'attention du radiologue sur ces zones une fois la première lecture de la mammographie effectuée. En identifiant sur le cliché mammographique original les zones d'intérêt pouvant justifier une nouvelle lecture, ImageChecker CAD contribue à réduire les possibilités d'omettre certaines lésions.

## <span id="page-9-0"></span>**1.2 Utilisation de ce manuel**

Ce manuel est organisé de la manière suivante :

- Le chapitre *[Introduction](#page-8-0)* à la pag[e 5](#page-8-0) donne un aperçu de l'application ImageChecker CAD y compris les fonctions, avantages et précautions d'utilisation.
- Le chapitre *[Traitement d'image et workflow](#page-20-0)* à la page [17](#page-20-0) explique comment les informations transitent par les systèmes dotés d'ImageChecker CAD, les vues mammographiques prises en charge, et comment gérer le workflow.
- Le chapitre *[Description de l'algorithme](#page-30-0)* à la page [27](#page-30-0) décrit comment l'algorithme d'ImageChecker CAD analyse les images mammographiques.

Ce manuel utilise les conventions suivantes pour fournir des informations techniques et des informations de sécurité présentant un intérêt particulier.

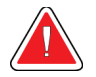

#### **AVERTISSEMENT :**

**Une instruction qui, si elle n'est pas suivie, peut entraîner une situation dangereuse.**

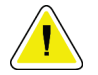

#### **Attention :**

**Une instruction qui, si elle n'est pas suivie, peut entraîner des dommages au système.**

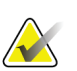

#### **Important**

Une instruction dont le but est d'assurer des résultats corrects et des performances optimales, ou de préciser les limitations de l'appareil.

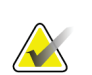

#### **Remarque**

Une information destinée à préciser une étape ou une procédure particulière.

## <span id="page-9-1"></span>**1.3 Ressources disponibles**

Outre ce guide de l'utilisateur, les ressources suivantes sont disponibles si vous avez besoin d'aide :

- **Formation :** L'équipe Applications de Hologic se tient à votre disposition pour assurer des formations supplémentaires si cela est nécessaire dans votre service. Pour acheter des cours de formation personnalisés supplémentaires, contactez votre représentant Hologic.
- **Site Web :** Le site Web (www.hologic.com) Hologic fournit un accès rapide aux versions électroniques des guides de l'utilisateur. Vous pouvez également obtenir des exemplaires imprimés des guides auprès de votre représentant Hologic ou par le biais du centre d'assistance technique Hologic (1-866-243-2533).

## <span id="page-10-0"></span>**1.4 Avertissements et mises en garde**

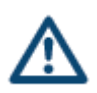

#### **Remarque**

Pour connaître les avertissements et mises en garde liés à l'installation, l'utilisation et la maintenance du serveur Cenova, consultez le Guide de l'utilisateur de Cenova.

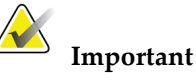

Avant d'examiner des images traitées avec ImageChecker CAD, observez les instructions suivantes dont le but est d'assurer des résultats corrects et des performances optimales, ou de préciser les limitations de l'algorithme.

- Le radiologue ne doit baser son interprétation que sur des images de qualité de diagnostic et non pas sur des marqueurs ImageChecker CAD.
- ImageChecker CAD est un outil d'aide à la détection et non à l'interprétation. Le radiologue ne doit activer les marqueurs ImageChecker CAD qu'après la première lecture des clichés.
- ImageChecker CAD ne met pas en valeur ce que l'utilisateur voit, mais l'aide plutôt à identifier sur des mammographies des zones exigeant une nouvelle lecture.
- Les stations de travail utilisant le schéma de marquage CAD de Hologic indiquent les calcifications par des triangles (marqueurs Calc) et les masses par des astérisques (marqueurs Mass). Si des masses et des calcifications sont présentes au même endroit sur l'image, la station de travail les indique à l'aide de marqueurs dont la forme rappelle les quatre pointes d'une boussole (marqueurs Malc™). Ces résultats ne révèlent toutefois pas nécessairement un cancer, et l'utilisateur doit toujours faire appel à ses compétences d'interprétation pour analyser les zones marquées.
- Marqueurs EmphaSize™ (de taille variable) Les sites peuvent choisir d'afficher les marqueurs EmphaSize, auquel cas la taille du marqueur Calc, Mass ou Malc est proportionnelle au degré d'importance donné à la caractéristique correspondante par l'algorithme. Ces résultats marqués ne révèlent toutefois pas nécessairement un cancer, et l'utilisateur doit toujours faire appel à ses compétences d'interprétation pour analyser les zones marquées par l'appareil.
- Lors de l'interprétation de routine des mammographies et des résultats produits par ImageChecker CAD, Hologic recommande l'utilisation d'une station de travail de mammographie agréée par la FDA, étalonnée depuis peu et mettant en œuvre le schéma de marquage CAD de Hologic.
- Le logiciel ImageChecker CAD n'identifie pas toutes les zones susceptibles d'être cancéreuses.
	- Ce logiciel n'indique pas toutes les lésions ; l'utilisateur ne doit donc pas se laisser dissuader d'approfondir ses recherches sur une lésion qu'il a découverte sous prétexte qu'elle n'est pas signalée par le logiciel.
	- Ce logiciel n'est pas conçu pour détecter les évolutions par rapport aux mammographies précédentes.
	- Ce logiciel n'est pas conçu pour détecter un épaississement de la peau ou une rétraction du mamelon.
	- Lorsque la nature du tissu mammaire (par exemple, sa densité) diminue la sensibilité mammographique, elle réduit également la sensibilité du logiciel.
	- Ce logiciel est plus sensible pour détecter les calcifications que les masses. La sensibilité dépend des points de fonctionnement dynamique spécifiques au site qui ont été choisis. Pour connaître les valeurs de sensibilité, voir *[Points de fonctionnement dynamique CAD](#page-47-0)* à la page [44.](#page-47-0) En plus de ne pas indiquer toutes les masses, cet algorithme a une sensibilité inférieure pour les masses dont le diamètre est supérieur à 2,5 cm.
	- Les méthodes de travail individuelles peuvent influer sur les résultats obtenus lors de l'utilisation d'ImageChecker CAD. Pour en optimiser l'efficacité, chaque service et chaque radiologue doivent donc confronter soigneusement ces résultats avec leur propre pratique de la mammographie.
- Pour une lésion sur le muscle pectoral ou à proximité, ImageChecker CAD peut indiquer, en de rares occasions, une valeur négative pour la distance par rapport à la paroi thoracique.
- Les marqueurs ImageChecker CAD sur une image de mammographie 2D conventionnelle et l'image 2D issue d'une procédure ComboHD correspondante peuvent différer en raison des caractéristiques des images.

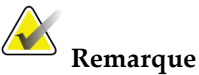

Une image 2D générée est une image bidimensionnelle synthétique à partir de coupes de tomosynthèse reconstruites.

- Les performances d'ImageChecker CAD n'ont pas été établies pour les images mammographiques présentant moins de 2,5 cm² de tissu mammaire.
- ImageChecker CAD ne traite pas les images présentant les modifications de vues DICOM suivantes (avec codes de Nomenclature systématisée de médecine [SNOMED]) :
	- Cleavage (R-102D2)
	- Magnification (R-102D6)
	- Spot Compression (R-102D7)
- Les performances d'ImageChecker CAD n'ont pas été établies pour les mammographies de patientes avec :
	- Implants mammaires. Toutefois, ImageChecker CAD traite efficacement les vues avec déplacement de l'implant avec moins de 2,5 cm (1 in) de l'implant mammaire apparaissant sur l'image. Voir également *[Images avec](#page-28-2)  [implants mammaires](#page-28-2)* à la page [25.](#page-28-2)
	- Vues partielles (par exemple, vues en 'mosaïque') sans un contour complet du sein. Ne traiter que des vues présentant des contours complets du sein. Voir également *[Images avec vues partielles](#page-29-0)* à la page [26.](#page-29-0)

## <span id="page-13-0"></span>**1.5 Présentation d'ImageChecker CAD**

ImageChecker CAD identifie des zones d'intérêt, qui peuvent inclure des groupes de points brillants (suggérant la présence de foyers de microcalcifications) et des zones denses spiculées ou non (suggérant la présence de masses ou de modifications des rapports anatomiques). L'algorithme identifie les structures visuellement perceptibles qui possèdent certaines des caractéristiques géométriques généralement acceptées comme correspondant à des calcifications ou à des masses. Les zones marquées ne révèlent pas nécessairement une réelle anomalie, que le radiologue reconnaît généralement en réexaminant les images d'origine.

ImageChecker CAD est fourni avec plusieurs fonctions sous licence installées. Lors de l'installation, le technicien de maintenance sur site Hologic adapte le logiciel en activant ou désactivant certaines fonctions selon les préférences du personnel de l'établissement. Par la suite, votre représentant Hologic peut vous aider à ajouter de nouvelles licences et à activer ou désactiver des fonctions.

#### <span id="page-13-1"></span>**1.5.1 Citra**

L'ensemble standard de fonctions ImageChecker CAD est inclus dans le groupe de licences Citra™, qui comprend les fonctions suivantes :

- Marqueurs CAD RightOn™
- EmphaSize
- PeerView<sup>®</sup>
- LesionMetrics™

EmphaSize, PeerView et LesionMetrics sont des fonctions exclusives de Hologic prises en charge par certaines stations de lecture de diagnostic. Lorsque les résultats sont affichés sur la station de travail, ils aident les radiologues à mieux comprendre pourquoi une zone d'intérêt a reçu un marqueur CAD.

Les fonctions Citra sont traitées succinctement dans les pages suivantes. Pour plus d'informations, voir *[Description de l'algorithme](#page-30-0)* à la page [27.](#page-30-0)

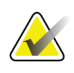

#### **Important**

Pour afficher des résultats de chaque fonction ImageChecker CAD, la station de travail doit être dotée d'un logiciel capable d'interpréter le résultat produit par le serveur. Les différentes fonctions Citra peuvent généralement être désactivées au niveau du serveur ou au niveau de la station de diagnostic. Certaines stations de travail ne peuvent interpréter qu'un sous-ensemble de fonctions Citra. Contactez le fournisseur de la station de travail pour savoir quelles fonctions ImageChecker CAD sont disponibles et exploitables sur cette station.

#### <span id="page-14-0"></span>**1.5.2 Marqueurs CAD RightOn**

Les stations de travail utilisant le schéma de marquage CAD de Hologic proposent trois types de marqueurs CAD RightOn (Mass, Calc et Malc), qui peuvent apparaître dans les résultats. Vous pouvez choisir d'afficher un ou l'ensemble des trois types de marqueurs. Chaque marqueur identifie une zone d'intérêt que le radiologue doit examiner.

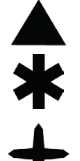

**Calc** – Marqueur des zones évocatrices de calcifications.

**Mass** – Marque des zones évocatrices de densités, masses ou

modifications des rapports anatomiques.

**Malc** – Marqueur composite signalant des marqueurs Calc et Mass présents au même emplacement sur l'image.

#### <span id="page-14-1"></span>**1.5.3 EmphaSize**

Cette fonction permet à la station de lecture d'afficher des marqueurs de taille variable indiquant l'importance des résultats. Lorsque l'algorithme détermine qu'une zone est plus significative, le marqueur CAD apparaît plus gros, indiquant que cette zone doit être traitée avec plus d'attention de la part du radiologue. Les marqueurs EmphaSize peuvent être désactivés si le personnel médical choisit de ne pas les utiliser. Pour plus d'informations, voir *[Marqueurs EmphaSize](#page-33-0)* à la page [30.](#page-33-0)

#### <span id="page-14-2"></span>**1.5.4 PeerView**

PeerView permet au radiologue de mieux comprendre pourquoi une zone d'intérêt a été marquée. Sur les stations de lecture avancées, telles que SecurView® DX de Hologic, PeerView met en avant les caractéristiques physiques détectées par l'algorithme. Pour plus d'informations, voir *[PeerView](#page-35-0)* à la page [32.](#page-35-0)

#### <span id="page-14-3"></span>**1.5.5 LesionMetrics**

LesionMetrics fournit des données calculées par ImageChecker CAD pour chaque zone d'intérêt marquée par l'algorithme. Selon le type de lésion, le logiciel peut calculer des mesures telles que la taille de la lésion, la distance par rapport au mamelon, la distance par rapport à la paroi thoracique, le degré de spiculation, le contraste de la calcification, le nombre de calcifications et la densité de la masse. Pour plus d'informations, voir *[LesionMetrics](#page-36-0)* à la pag[e 33.](#page-36-0)

#### <span id="page-15-0"></span>**1.5.6 Points de fonctionnement dynamique**

#### *Images de mammographie 2D conventionnelles*

Pour mieux répondre aux préférences des différents radiologues, l'algorithme d'ImageChecker CAD permet de travailler selon trois points de fonctionnement dynamique (c.-à-d. trois seuils pour l'algorithme CAD) pour les images de mammographie 2D conventionnelles : le point de fonctionnement dynamique 0 qui privilégie la spécificité (faible taux de faux marqueurs), le point de fonctionnement dynamique 1 qui constitue un point intermédiaire équilibré et le point de fonctionnement dynamique 2 qui privilégie la sensibilité.

Lors de l'installation de votre système, le logiciel du serveur est configuré pour utiliser par défaut le point de fonctionnement dynamique 1 pour les masses et le point de fonctionnement dynamique 2 pour les calcifications. Vous pouvez choisir d'autres paramètres ou votre manipulateur peut modifier les points de fonctionnement dynamique plus tard. Pour les nouveaux clients, Hologic recommande d'utiliser les paramètres par défaut pendant les quatre à six premières semaines pour vous permettre de vous familiariser avec les marqueurs ImageChecker et le comportement de l'algorithme.

#### *Images 2D générées*

Pour l'heure, l'algorithme ImageChecker CAD propose un seul point de fonctionnement dynamique (c.-à-d. un seuil pour l'algorithme CAD) pour les images 2D générées. Le point de fonctionnement dynamique correspond aux paramètres par défaut pour les masses et les calcifications pour les images de mammographie 2D conventionnelles.

Pour plus d'informations, voir *[Points de fonctionnement dynamique CAD](#page-47-0)* à la page [44.](#page-47-0)

## <span id="page-16-0"></span>**1.6 Avantages d'ImageChecker CAD**

L'interprétation des mammographies n'est pas chose facile. Le tissu mammaire normal non seulement varie énormément d'une femme à une autre, mais varie également, avec l'âge, chez une même femme. Le radiologue doit par ailleurs trouver un compromis entre la nécessité de réaliser une détection précise du cancer et celle de limiter le nombre de procédures inutiles. L'association de plusieurs facteurs tels que le volume des cas traités, la fatigue du radiologue, la complexité de la structure mammaire et la nature subtile de certaines caractéristiques observables peut conduire à de faux négatifs. De fait, des études montrent que bon nombre de cancers non détectés n'ont pas été remarqués à cause d'une omission lors de l'examen<sup> $1, 2, 3$  $1, 2, 3$  $1, 2, 3$  $1, 2, 3$  $1, 2, 3$ </sup>. La non-détection des cancers du sein ne diminue pas avec l'expérience et pourrait être inévitable avec des observateurs humains.

ImageChecker CAD fonctionne comme un correcteur orthographique pour images médicales. Il est spécialement conçu pour aider les radiologues à réduire le nombre de faux négatifs imputables à des erreurs de lecture, et ce en attirant l'attention du radiologue sur des zones suspectes pouvant justifier une nouvelle lecture.

ImageChecker CAD a été le premier logiciel de détection assistée par ordinateur (CAD) à recevoir l'agrément de la FDA (Food and Drug Administration) pour les mammographies « seins entiers » de diagnostic et de dépistage. Depuis cette première approbation, le logiciel ImageChecker CAD a été amélioré à plusieurs reprises, offrant un algorithme très sensible avec peu de faux marqueurs.

<span id="page-16-1"></span><sup>1</sup> Martin JE, Moskowitz M, Milbrath JR. Breast Cancer Missed by Mammography. AJR. 1979; 132:737-739.

<span id="page-16-2"></span><sup>2</sup> Harvey JA, Fajardo LL, Innis CA. Previous Mammograms in Patients with Impalpable Breast Carcinoma: Retrospective vs Blinded Interpretation. AJR. 1993; 161:1167–1172.

<span id="page-16-3"></span><sup>3</sup> Burhenne LJW, Wood SA, D'Orsi CJ, et al. Potential Contribution of Computer-aided Detection to the Sensitivity of Screening Mammography. Radiology. 2000; 215:554–562.

## <span id="page-17-1"></span><span id="page-17-0"></span>**1.7 Configuration système requise**

Le tableau suivant fournit les spécifications de configuration minimale recommandée pour le serveur exécutant l'application ImageChecker. Les spécifications peuvent être modifiées sans préavis.

| Caractéristiques               | <b>Exigences minimales</b>                                         |  |
|--------------------------------|--------------------------------------------------------------------|--|
| Type du processeur             | Système Intel, multicœur                                           |  |
| Système d'exploitation         | Windows 7 Pro SP1 64 bits ou Windows 7 Pro<br>Embedded SP1 64 bits |  |
| Mémoire (RAM)                  | 4 Go                                                               |  |
| Espace libre sur le disque dur | $120$ Go                                                           |  |
| Carte réseau                   | 100 Mbps                                                           |  |
| Lecteur optique                | CD-ROM                                                             |  |

*Tableau 1 : Spécifications du serveur*

## <span id="page-18-0"></span>**1.8 Déclaration de garantie**

Sauf en cas de mention contraire expresse dans le présent Contrat : i) Hologic garantit au Client initial que l'équipement qu'elle fabrique fonctionnera conformément aux spécifications produit publiées et ce, pendant un (1) an à compter de la date d'expédition ou, si une installation est nécessaire, à partir de la date d'installation (« Période de garantie ») ; ii) les tubes à rayons X utilisés pour la mammographie numérique sont garantis pendant vingt-quatre (24) mois, à savoir garantis à 100 % pendant les douze (12) premiers mois et garantis au prorata de la vétusté pendant les mois 13 à 24 ; iii) les pièces de rechange et les éléments reconditionnés sont garantis pendant le reste de la Période de garantie ou quatre-vingt-dix (90) jours à compter de l'expédition, selon le délai le plus long ; iv) les consommables sont garantis conformes aux spécifications publiées pendant une période prenant fin à la date de péremption indiquée sur leur emballage respectif ; v) le Logiciel sous licence est garanti pour un fonctionnement conforme aux spécifications publiées ; vi) Hologic garantit que les services sont exécutés dans les règles de l'art ; vii) l'équipement non fabriqué par Hologic est garanti par le fabricant concerné et ladite garantie peut s'étendre aux clients Hologic dans les limites autorisées par le fabricant de cet équipement non fabriqué par Hologic. Hologic ne garantit pas que les produits pourront être utilisés en continu ou sans erreur, ni que les produits fonctionneront avec des produits tiers non agréés par Hologic. Ces garanties ne s'appliquent pas à un article ayant été : (a) réparé, déplacé ou modifié par des personnes autres que le personnel de maintenance agréé par Hologic ; (b) soumis à des abus physiques (y compris thermiques ou électriques), des contraintes ou une utilisation inappropriée ; (c) conservé, entretenu ou utilisé en ne respectant pas les spécifications ou instructions d'Hologic applicables, ce qui inclut le refus d'installer les mises à niveau logicielles recommandées par Hologic ; ou (d) désigné comme un produit fourni sous une garantie autre que celle accordée par Hologic, fourni en tant que version préliminaire ou « en l'état ».

# **Chapitre 2 Traitement d'image et workflow**

<span id="page-20-0"></span>*[Traitement d'image](#page-25-1)* à la page [22](#page-25-1)

*[Systèmes d'acquisition d'images](#page-22-0)* à la page [19](#page-22-0)

*[Entrées et vues prises en charge](#page-22-1)* à la page [19](#page-22-1)

*[Traitement des cas et des images](#page-25-0)* à la pag[e 22](#page-25-0)

*[Gestion du workflow](#page-28-0)* à la page [25](#page-28-0)

Ce chapitre explique comment les informations transitent sur les systèmes dotés d'ImageChecker CAD, présente les vues mammographiques prises en charge et explique comment gérer le workflow.

## <span id="page-20-1"></span>**2.1 Traitement d'image**

Le logiciel ImageChecker CAD fonctionne sur un serveur qui prend en charge les images DICOM et traite les résultats produits par l'algorithme. Les flux d'image et de données sont généralement comme suit :

- 1. Un système de mammographie numérique plein champ (FFDM) fournit des radiographies numériques bidimensionnelles sous deux formes :
	- Images pouvant être traitées par diverses applications logicielles (images brutes)
	- Images pouvant être affichées sur une station de lecture (images traitées)
- 2. Le système FFDM envoie les images brutes au logiciel du serveur et envoie les images traitées à une station de lecture ou un PACS.
- 3. Le logiciel du serveur reçoit les images brutes, les groupe selon l'étude identifiée, puis transmet les études au logiciel ImageChecker CAD.
- 4. ImageChecker CAD analyse les images et les études, fournit des résultats pour chaque étude sous forme d'un fichier .xml, puis envoie le fichier vers le logiciel du serveur.
- 5. Le logiciel du serveur génère les résultats, généralement sous la forme d'objets DICOM Mammography CAD SR (Structured Report), qui incluent le type et l'emplacement des marqueurs CAD et d'autres données identifiant et caractérisant les zones d'intérêt.

6. Pour chaque étude, la station de lecture affiche les résultats ImageChecker CAD avec les images brutes fournies par le système FFDM.

Sur la station de lecture, le radiologue commence par examiner les images traitées. Après une première interprétation, le radiologue affiche les résultats ImageChecker CAD. Le radiologue peut alors désactiver les résultats CAD, réinspecter les zones marquées, puis établir un diagnostic.

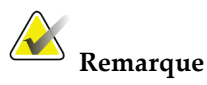

L'affichage des fonctions ImageChecker CAD dépend de la capacité de la station de travail à interpréter les résultats ImageChecker CAD. Certaines stations de travail ne peuvent afficher qu'un sous-ensemble de fonctions ImageChecker CAD.

## <span id="page-22-0"></span>**2.2 Systèmes d'acquisition d'images**

ImageChecker CAD traite les images 2D en provenance des systèmes FFDM suivants :

- Hologic Selenia®
- Hologic Selenia Dimensions® 2D
- Systèmes Hologic Selenia Dimensions 3D<sup>TM</sup> (images 2D et images 2D générées, uniquement)
- GE Senographe® 2000D
- GE Senographe DS
- GE Senographe Essential
- Siemens Mammomat<sup>®</sup> Novation<sup>DR</sup>

## <span id="page-22-1"></span>**2.3 Entrées et vues prises en charge**

Le logiciel ImageChecker CAD analyse des images de mammographie numérique conformes à la norme DICOM. Si votre système possède la licence ImageChecker CAD, toutes les images sont traitées par CAD si les vues (et les éventuelles modifications de vues DICOM) sont prises en charge par le logiciel, comme indiqué dans le tableau suivant :

<span id="page-23-0"></span>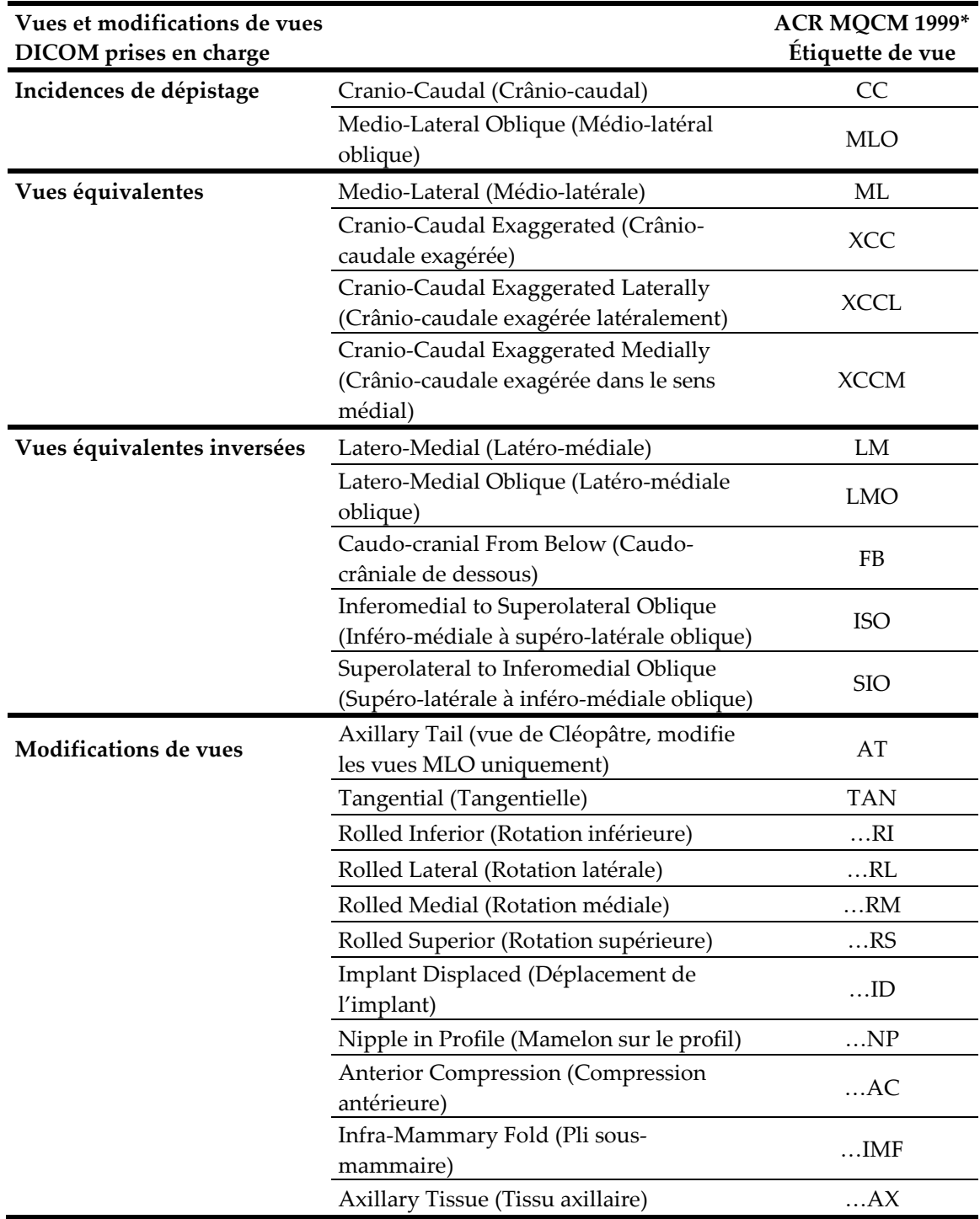

*Tableau 2 : Vues et modifications de vues DICOM prises en charge*

\*American College of Radiology Mammography Quality Control Manual 1999

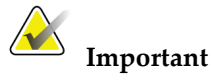

Veuillez noter les points suivants :

- **Modifications de vues non prises en charge.** ImageChecker CAD ne traite pas les images avec les modifications de vues suivantes (avec codes SNOMED) :
	- Cleavage (R-102D2)
	- Magnification (R-102D6)
	- Spot Compression (R-102D7)
- **Implants mammaires.** ImageChecker CAD traite les images avec implants mammaires, bien que dans certains cas le logiciel ne produira aucun résultat. Pour plus d'informations, voir *[Images avec implants mammaires](#page-28-2)* à la page [25.](#page-28-2)
- **Vues partielles.** ImageChecker CAD traite les vues partielles. Toutefois, les utilisateurs doivent noter que les résultats CAD peuvent être affectés par l'ordre dans lequel les images ont été prises. Pour plus d'informations, voir *[Images avec vues partielles](#page-29-0)* à la page [26.](#page-29-0)

#### <span id="page-25-0"></span>**2.4 Traitement des cas et des images**

ImageChecker CAD peut traiter des images individuelles ou des images groupées par étude pour une même patiente dans le logiciel du serveur. Il n'existe aucune limite définie au nombre d'images qui peuvent être incluses dans une étude. Toutefois, pour de nombreuses patientes, une étude comporte les quatre incidences de dépistage :

- LCC Left Cranio-Caudal (Crâniocaudal gauche) • RCC – Right Cranio-Caudal (Crâniocaudal droit)
- LMLO Left Medio-Lateral Oblique (Médio-latéral oblique gauche)
- RMLO Right Medio-Lateral Oblique (Médio-latéral oblique droit)

#### <span id="page-25-1"></span>**2.4.1 Traitement d'image**

Au cours du traitement, le logiciel ImageChecker CAD analyse chaque image reçue, à condition que la vue soit prise en charge par le logiciel. L'algorithme recherche des caractéristiques suggérant des masses et foyers de microcalcifications ou des modifications des rapports anatomiques, caractérise chaque lésion suspectée et détermine l'emplacement et le nombre des marqueurs CAD de l'image. Cette analyse initiale est appelée *traitement d'image*.

#### <span id="page-25-2"></span>**2.4.2 Traitement de cas**

Une étape supplémentaire s'ajoute lorsqu'une étude inclut deux vues ou plus : l'algorithme ImageChecker CAD sélectionne jusqu'à quatre vues et compare les images entre elles dans le cadre d'un processus nommé *traitement de cas*. En contrôlant les similitudes et différences entre les images, l'algorithme peut encore affiner ses résultats pour les quatre vues sélectionnées. Lorsque le traitement de cas est terminé, l'algorithme ImageChecker CAD fournit un fichier .xml contenant les résultats, à la fois pour les images sélectionnées pour le traitement de cas et les images restantes.

Conséquence des analyses de traitement de cas, ImageChecker CAD peut produire pour une image individuelle un ensemble de marqueurs CAD différent de celui produit pour la même image traitée dans le cadre d'un cas. ImageChecker CAD peut ajouter ou supprimer des marqueurs lorsqu'il applique les règles de traitement de cas plus sophistiquées. Par exemple :

- Certaines masses volumineuses ne sont marquées que lorsque l'image est soumise à une analyse d'asymétrie bilatérale dans le cadre du traitement de cas.
- Certains marqueurs peuvent être supprimés lorsque l'image est soumise aux limitations de marqueurs utilisées pour le traitement de cas. Pour plus d'informations, voir *[Limitation du nombre de marqueurs](#page-32-0)* à la page [29.](#page-32-0)

Pour plus d'informations sur le traitement des cas et des images, voir *[Détection des](#page-41-0)  [calcifications](#page-41-0)* à la page [38](#page-41-0) et *[Détection des masses](#page-44-0)* à la page [41.](#page-44-0)

#### <span id="page-26-0"></span>**2.4.3 Sélection des images pour le traitement de cas**

L'algorithme ImageChecker CAD utilise les critères suivants pour déterminer les images qui feront l'objet d'un traitement de cas :

- Si une étude inclut une image pour chacune des quatre incidences de dépistage ou leurs équivalents, toutes les images font l'objet d'un traitement de cas par ImageChecker CAD.
- Si une étude inclut plusieurs images des mêmes incidence et latéralité (par exemple, deux vues RCC), le traitement est exécuté par ImageChecker CAD sur la *dernière* image produite par le périphérique FFDM pour chacune des quatre incidences de dépistage ou leurs équivalents. (Il existe une exception pour les vues Implant Displaced (Déplacement de l'implant) – voir le point suivant.) L'heure d'acquisition est incluse dans l'en-tête DICOM de chaque image. (voir le diagramme de la page suivante).
- ImageChecker CAD effectue toujours des traitements de cas sur les images 'Implant Displaced' au profit de toute image non déplacée avec une vue équivalente. Les autres modifications de vues prises en charge, si elles sont présentes, n'affectent pas la sélection des images pour le traitement de cas.
- Si une étude n'inclut pas un ou plusieurs clichés parmi les quatre incidences de dépistage, alors les vues équivalentes (ou les vues équivalentes inversées) font l'objet d'un traitement de cas par ImageChecker CAD, si elles sont présentes. Les incidences de dépistage ont priorité sur les vues équivalentes, elles-mêmes ayant priorité sur les vues équivalentes inversées.
- <span id="page-26-1"></span>• Si une étude inclut plusieurs vues équivalentes (ou équivalentes inversées), les vues sélectionnées par ImageChecker CAD pour le traitement de cas dépendent de l'ordre de préférence suivant :

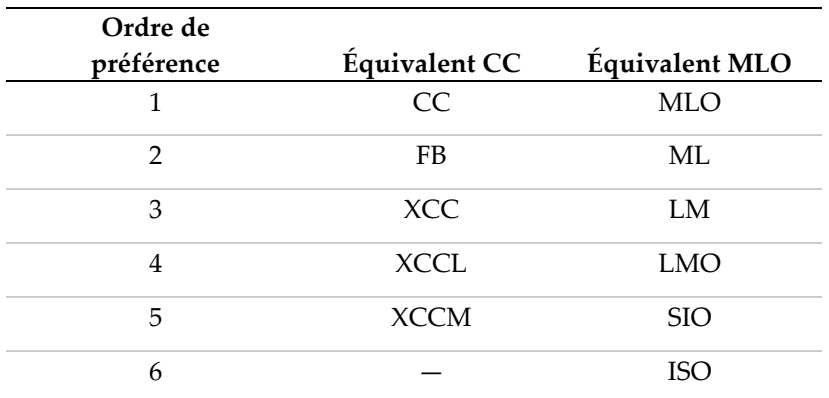

*Tableau 3 : Ordre de préférence pour le traitement de cas*

Par exemple, le diagramme ci-dessous montre comment ImageChecker CAD sélectionne des images pour un examen qui inclut trois des quatre écrans de visualisation, plus une image LML, une image RMLO supplémentaire et une image RXCCL.

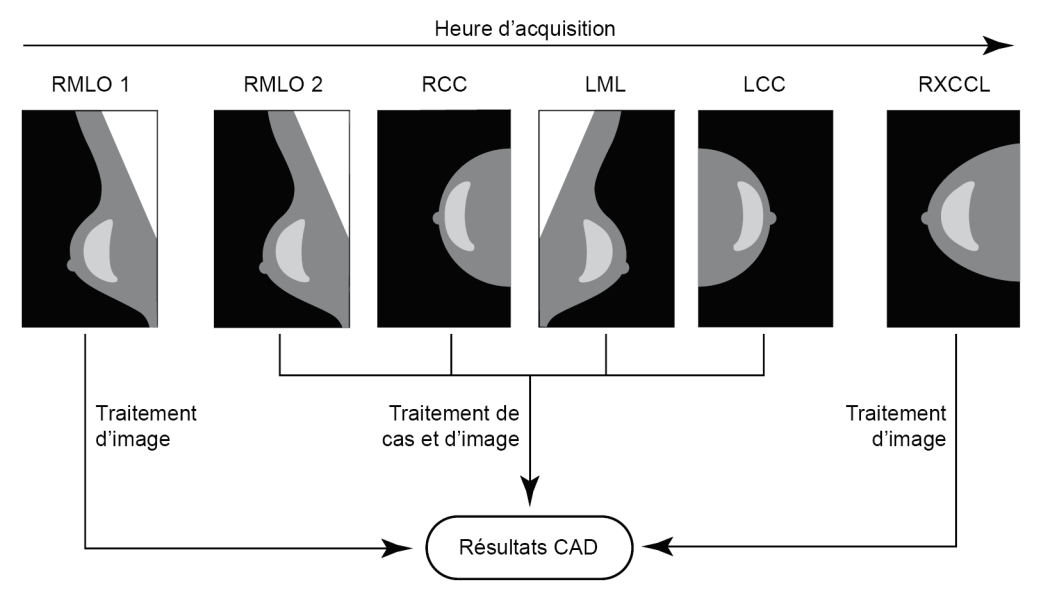

*Traitement des cas et des images par ImageChecker CAD*

Le diagramme montre que lorsque ImageChecker CAD sélectionne des images pour le traitement, l'algorithme traite d'abord toutes les images séparément. Toutefois, pour le traitement de cas, l'algorithme :

- Inclut uniquement la *dernière* image RMLO acquise par le système FFDM (avec les trois autres incidences de dépistage).
- Inclut l'image LML parce qu'il n'existe pas de vue LMLO et que la vue LML est une vue équivalente pour LMLO.
- Sélectionne l'image RCC plutôt que l'image RXCCL, bien que celle-ci soit plus récente, car ImageChecker CAD sélectionne toujours les incidences de dépistage plutôt que les vues équivalentes, lorsque les deux existent.

## <span id="page-28-0"></span>**2.5 Gestion du workflow**

Lorsqu'une étude n'inclut que les quatre incidences de dépistage (LCC, RCC, LMLO et RMLO ou leurs équivalents), il n'y a aucun point particulier à prendre en compte. Vous pouvez envoyer les images dans n'importe quel ordre pour les études qui incluent uniquement les quatre incidences de dépistage. Le serveur lit les informations enregistrées avec chaque image dans l'en-tête DICOM et traite l'image comme il convient.

#### <span id="page-28-1"></span>**2.5.1 Plusieurs images de la même incidence**

Lorsqu'une étude comporte plusieurs images des mêmes incidence et latéralité (deux vues RCC, par exemple), les résultats CAD peuvent être affectés par l'ordre dans lequel le manipulateur a acquis les images. Comme expliqué dans la section *[Traitement des cas et](#page-25-0)  [des images](#page-25-0)* à la page [22,](#page-25-0) le traitement CAD est optimisé pour les incidences du cas, c'est-àdire pour la *dernière* image produite par le système FFDM pour chacune des quatre incidences de dépistage (sauf si une ou plusieurs vues Implant Displaced [Déplacement de l'implant] sont présentes).

En règle générale, les meilleurs résultats CAD sont obtenus lorsque le manipulateur procède à l'acquisition de la vue présentant la plus grande quantité de tissus denses *plus tard* au cours de l'examen. Par exemple, lors de l'imagerie de vues partielles, prenez tout d'abord l'image présentant le tissu le plus adipeux, puis l'image présentant le tissu le plus glandulaire.

#### <span id="page-28-2"></span>**2.5.2 Images avec implants mammaires**

ImageChecker CAD traite les images avec implants, mais il se peut que l'algorithme ne produise aucun résultat si une partie importante de l'implant est visible sur l'image. Le logiciel produit des résultats CAD optimaux à partir d'images avec implants mammaires lorsque l'implant est déplacé. Notez les points suivants :

- ImageChecker CAD traite les images présentant la modification de vue 'Implant Displaced'.
- L'attribut Breast Implant Present (Implant mammaire présent), s'il est présent dans l'en-tête DICOM, n'a aucun effet sur le traitement d'ImageChecker CAD.
- Si plus de 2,5 cm (1 in) de l'implant (à partir de la paroi thoracique) sont visibles, il se peut qu'ImageChecker CAD ne produise aucun résultat CAD pour l'image.
- Lorsqu'une étude inclut des vues 'Breast Implant Present' et 'Implant Displaced', ImageChecker CAD sélectionne toujours les vues 'Implant Displaced' pour le traitement de cas.
- Les vues 'Implant Displaced' peuvent être prises toutes en même temps ou entre les vues 'Breast Implant Present'.

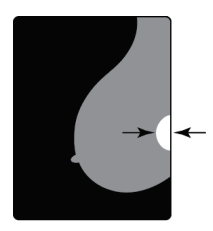

 $< 2.5$  cm

#### <span id="page-29-0"></span>**2.5.3 Images avec vues partielles**

Pour certaines études, il est nécessaire de procéder à l'acquisition de vues segmentées du sein, c'est-à-dire plusieurs images des mêmes incidence et latéralité. Dans ce cas, procédez à l'acquisition des vues de manière à ce que la vue la plus importante sur le plan clinique soit prise en dernier. Par exemple, si l'étude nécessite trois vues RCC, envisagez d'acquérir la région la plus glandulaire du sein en dernier. Ainsi, ImageChecker CAD utilisera la vue présentant les tissus les plus glandulaires pour un traitement de cas optimal (car elle aura l'heure d'acquisition DICOM la plus récente).

# **3:Description de l'algorithme Chapitre 3**

<span id="page-30-0"></span>*[Marqueurs CAD RightOn](#page-31-0)* à la page [28](#page-31-0) *[Limitation du nombre de marqueurs](#page-32-0)* à la page [29](#page-32-0) *[Marqueurs EmphaSize](#page-33-0)* à la page [30](#page-33-0) *[PeerView](#page-35-0)* à la page [32](#page-35-0) *[LesionMetrics](#page-36-0)* à la pag[e 33](#page-36-0) *[Ce que détecte l'algorithme](#page-37-0)* à la pag[e 34](#page-37-0) *[Détection des calcifications](#page-41-0)* à la page [38](#page-41-0) *[Détection des masses](#page-44-0)* à la page [41](#page-44-0) *[Points de fonctionnement dynamique CAD](#page-47-0)* à la page [44](#page-47-0) *[Performances en CAD](#page-48-0)* à la page [45](#page-48-0)

Ce chapitre décrit comment l'algorithme d'ImageChecker CAD analyse les images mammographiques. L'algorithme recherche des caractéristiques généralement associées au cancer (en particulier des calcifications et des masses, y compris des modifications des rapports anatomiques). L'algorithme classe ses résultats par probabilité, place des marqueurs sur les zones supérieures à un seuil de probabilité défini (point de fonctionnement dynamique), puis envoie les résultats à la station de lecture.

Pour mieux répondre aux préférences des différents radiologues, l'algorithme permet de travailler selon trois points de fonctionnement dynamique pour les images de mammographie 2D conventionnelles. Pour l'heure, il ne propose qu'un seul point de fonctionnement dynamique pour les images 2D générées. Pour plus d'informations, voir *[Points de fonctionnement dynamique CAD](#page-47-0)* à la page [44.](#page-47-0)

## <span id="page-31-0"></span>**3.1 Marqueurs CAD RightOn**

Les stations de travail utilisant le schéma de marquage CAD de Hologic proposent trois types de marqueurs ImageChecker CAD. Chaque marqueur indique une zone d'intérêt que le radiologue doit examiner. Il existe deux types de marqueurs de base et un marqueur composite :

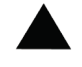

**Calc** – Marqueur des zones évocatrices de calcifications.

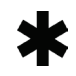

**Mass** – Marque des zones évocatrices de densités, masses ou modifications des rapports anatomiques.

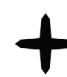

**Malc** – Marqueur composite signalant des marqueurs Calc et Mass présents au même emplacement sur l'image.

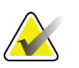

#### **Remarque**

toutes les stations de mammographie n'ont pas la capacité d'afficher les marqueurs Malc. Contactez le fournisseur de la station de travail pour savoir quelles fonctions ImageChecker CAD sont disponibles et exploitables sur cette station.

## <span id="page-32-1"></span><span id="page-32-0"></span>**3.2 Limitation du nombre de marqueurs**

Le logiciel limite le nombre de marqueurs CAD pour chaque image et chaque cas. Le nombre de marqueurs CAD dépend de chaque cas et du point de fonctionnement dynamique sélectionné pour l'algorithme CAD.

| <b>Vues</b>             | Limite par image                | Limite par cas                  |
|-------------------------|---------------------------------|---------------------------------|
| Incidences de dépistage | 4 marqueurs Calc                | 8 marqueurs Calc                |
| (RCC, LCC, RMLO, LMLO)  | 2 marqueurs Mass <sup>(a)</sup> | 4 marqueurs Mass <sup>(a)</sup> |
|                         | 2 marqueurs Malc                | 4 marqueurs Malc                |
| Vues supplémentaires    | 3 marqueurs Calc                | Dépend du nombre                |
|                         | 2 marqueurs Mass                | d'images <sup>(b)</sup>         |
|                         | 2 marqueurs Malc                |                                 |

*Tableau 4 : Limites logicielles du nombre de marqueurs CAD*

**(a)** Pour les incidences de dépistage mammographiques, le nombre de marqueurs de masse peut dépasser la limite par image proposée pour les lésions exceptionnellement suspectes.

**(b)** Pour les cas avec plus de quatre vues, le nombre maximal de marqueurs par cas dépend du nombre d'images du cas.

Lorsque ImageChecker CAD traite une image individuelle, il peut produire un ensemble de marqueurs CAD différent de celui produit lorsque l'image est traitée dans le cadre d'un cas. Cette différence est due au fait qu'ImageChecker traite d'abord les images individuellement avant d'analyser le cas. Lorsque ImageChecker applique les règles de traitement de cas plus sophistiquées (comme l'analyse d'asymétrie bilatérale), il peut supprimer les marqueurs des zones les moins suspectes. Pour plus d'informations, voir *[Traitement des cas et des images](#page-25-0)* à la pag[e 22.](#page-25-0)

## <span id="page-33-0"></span>**3.3 Marqueurs EmphaSize**

La fonction facultative EmphaSize permet de visualiser des marqueurs CAD dont la taille varie selon l'importance des résultats. Lorsque l'algorithme ImageChecker CAD considère qu'une zone est plus significative, certaines stations de lecture peuvent être configurées de manière à augmenter la taille du marqueur CAD EmphaSize. La taille du marqueur ne correspond pas à la taille de la lésion.

Au fur et à mesure que l'algorithme analyse les zones d'intérêt, il leur attribue un classement. Ce classement, ainsi que le point de fonctionnement dynamique de l'algorithme sélectionné, détermine si cette zone doit ou non être signalée par un marqueur CAD.

La station de lecture affiche normalement tous les marqueurs CAD à la même taille, quel que soit leur classement. Si votre site a activé la fonction EmphaSize et configuré la station de lecture de manière à pouvoir l'exploiter, la station de travail peut ajuster la taille de chaque marqueur en fonction de son classement. La fonction EmphaSize peut être désactivée si vous ne souhaitez pas l'utiliser.

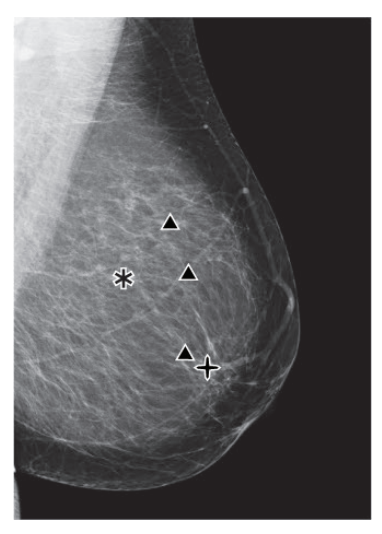

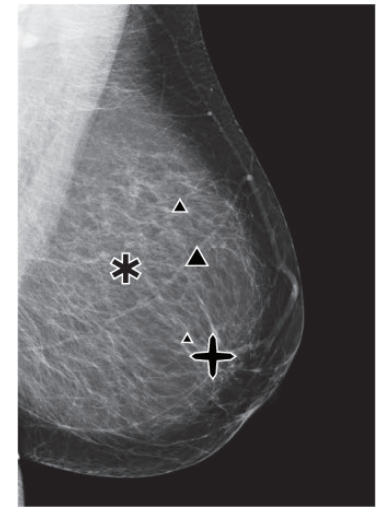

**CAD sans EmphaSize CAD avec EmphaSize**

• **Calcifications** – La taille d'une lésion détectée (zone suspecte) est d'importance variable, puisque de petites lésions peuvent être très significatives, tandis que des lésions plus étendues ne déclencheront aucune action. Il existe toutefois d'autres caractéristiques clés. Pour les calcifications, l'algorithme analyse des caractéristiques telles que l'intensité du signal, le nombre de calcifications formant un foyer, la forme des calcifications (par exemple, polymorphe) et d'autres critères importants pour déterminer l'importance des lésions.

- **Masses** Pour les masses, l'algorithme analyse des caractéristiques telles que le degré de spiculation, la forme des lésions, le contraste par rapport au tissu mammaire environnant, ainsi que d'autres critères importants pour déterminer l'importance des lésions.
- **Masses avec calcifications** (marqueurs Malc) Les zones contenant à la fois une masse et des calcifications sont suspectes et doivent être évaluées attentivement.

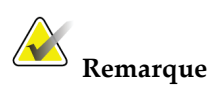

toutes les stations de mammographie n'ont pas la capacité d'afficher les marqueurs EmphaSize. Contactez le fournisseur de la station de travail pour savoir quelles fonctions ImageChecker CAD sont disponibles et exploitables sur cette station.

#### <span id="page-35-0"></span>**3.4 PeerView**

PeerView est une fonction facultative sous licence conçue pour aider les radiologues à mieux comprendre pourquoi une zone d'intérêt a été identifiée. Sur la station de lecture, le radiologue peut utiliser PeerView pour mettre en évidence les zones d'intérêt détectées par l'algorithme ImageChecker CAD.

- **Calcifications** PeerView met en évidence chacune des calcifications présentes dans le foyer marqué par l'algorithme. PeerView peut ne pas mettre en évidence toutes les calcifications d'un foyer et peut montrer des résultats évoquant des calcifications qui n'en sont pas.
- **Masses** PeerView définit et délimite la densité centrale de la masse afin que le radiologue puisse évaluer la marge, la forme et les caractéristiques internes de la masse ou de la modification des rapports anatomiques détectée par le système CAD. Généralement, le contour affiché n'inclut pas les spiculations associées à la masse, bien que la forme de la densité centrale puisse conduire le regard de l'observateur vers des spicules plus importants.
- **Masses avec calcifications** dans le cas des marqueurs composites Malc, qui indiquent qu'un ou plusieurs marqueurs Mass et Calc sont présents au même endroit sur l'image, PeerView met en évidence les calcifications et délimite la densité centrale de la masse et/ou de la modification des rapports anatomiques détectée par l'analyse CAD. La même zone est représentée ci-dessous avec et sans marqueur Malc PeerView (masse avec calcifications).

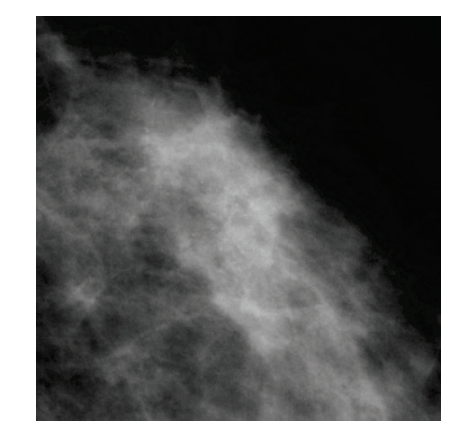

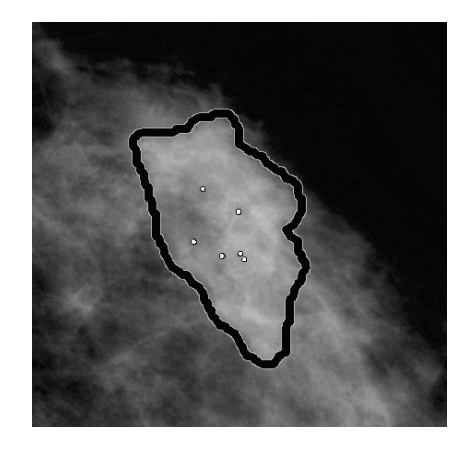

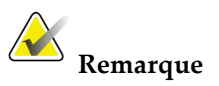

toutes les stations de mammographie ne peuvent pas afficher les mises en évidence PeerView. Contactez le fournisseur de la station de travail pour savoir quelles fonctions ImageChecker CAD sont disponibles et exploitables sur cette station.

## <span id="page-36-0"></span>**3.5 LesionMetrics**

LesionMetrics est une fonction facultative sous licence qui fournit des données calculées par l'algorithme ImageChecker CAD pour chaque zone d'intérêt marquée. Les éléments LesionMetrics sont récapitulés dans le tableau suivant.

<span id="page-36-1"></span>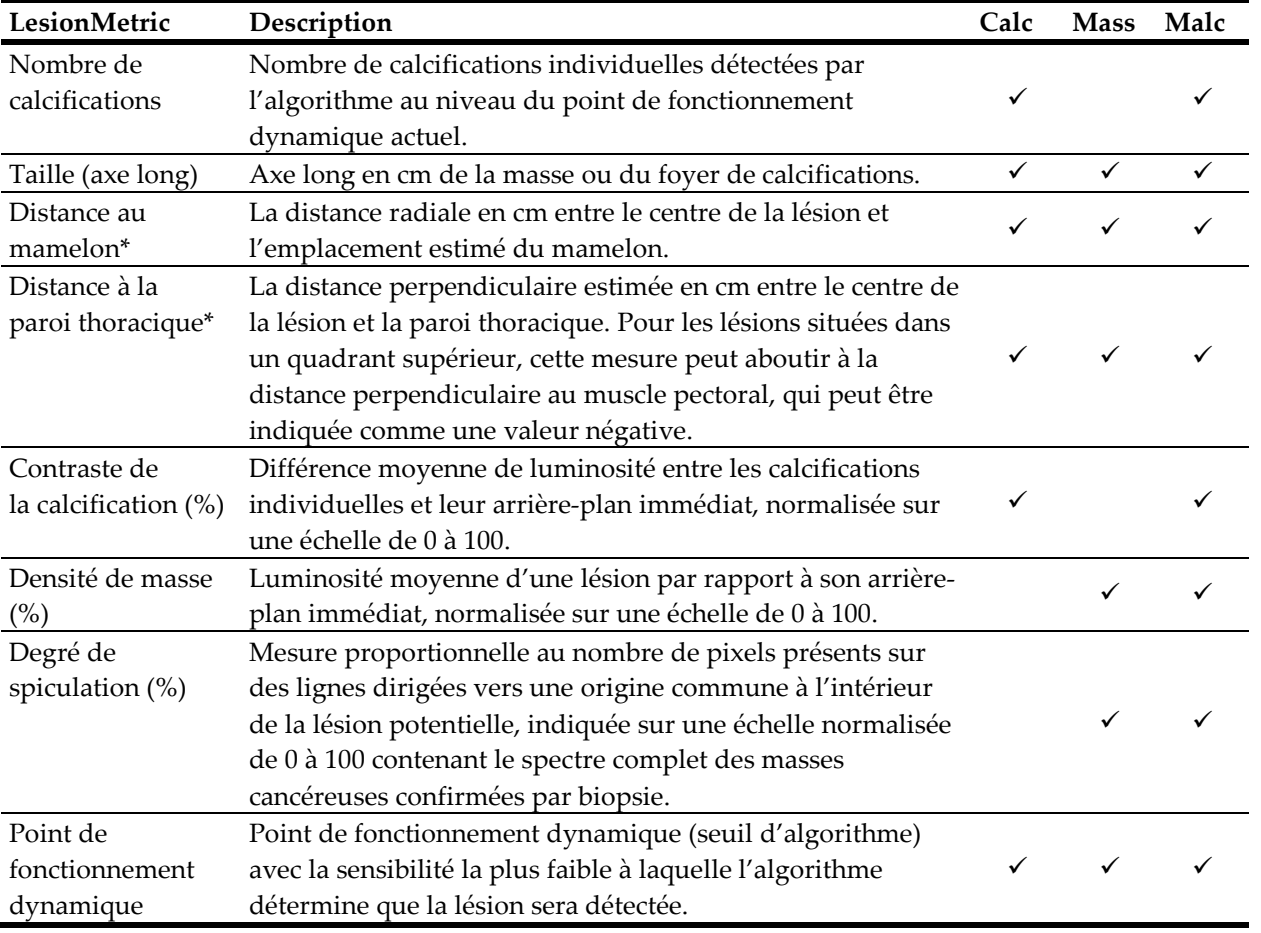

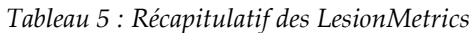

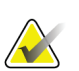

#### **\*Remarque**

La précision de la mesure dépend du positionnement de la patiente et d'autres facteurs, comme la confluence des tissus et l'exposition radiographique. Pour une image donnée, la distance peut être déterminée manuellement à l'aide de l'outil de mesure de la station de travail.

La fonction LesionMetrics est implémentée sur un nombre limité de stations de lecture. Sur SecurView DX (version 6-0 ou ultérieure), vous pouvez activer ou désactiver un ou tous les éléments LesionMetrics. Consultez la documentation fournie avec la station de lecture pour savoir si ces fonctions sont implémentées, et si oui, comment les utiliser.

## <span id="page-37-0"></span>**3.6 Ce que détecte l'algorithme**

L'algorithme ImageChecker CAD analyse une image pour y rechercher diverses caractéristiques : groupes de points brillants suggérant la présence de foyers de microcalcifications, schémas de zones denses et de zones denses spiculées suggérant la présence de masses ou de modification des rapports anatomiques.

#### <span id="page-37-1"></span>**3.6.1 Calcifications**

L'algorithme marque les éléments suivants :

- groupes de trois éléments ou plus ;
- éléments se trouvant à 3 mm ou moins les uns des autres ;
- lorsque chaque élément a une taille minimale de 150 microns.

L'algorithme ne marque pas les éléments suivants :

Les groupes comportant moins de trois éléments

**Remarque**

L'algorithme marque deux éléments si les éléments présentent une forme ou un contraste significatif, selon le filtre de foyer défini. Voir *[Détection des](#page-41-0)  [calcifications](#page-41-0)* à la page [38.](#page-41-0)

- groupes dont les éléments sont à plus de 3 mm les uns des autres ;
- éléments dont il considère que la morphologie est bénigne ;
- éléments de faible contraste ;
- marqueurs sur la peau ou clips en plomb.

L'algorithme marque parfois les éléments suivants :

- artères calcifiées ;
- calcifications bénignes en amas ou en coquille d'œuf ;
- tissus linéaires qui se croisent.

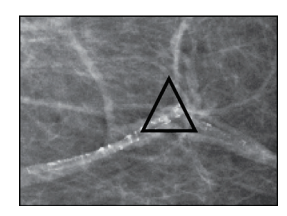

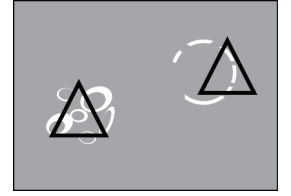

Artère calcifiée Calcifications bénignes en amas ou en coquille d'œuf

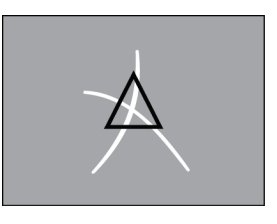

Tissus linéaires qui se croisent

Pour être considérés comme formant un foyer, les éléments doivent être à 3 mm les uns des autres, ou moins, dans le groupe détecté, comme illustré ci-dessous :

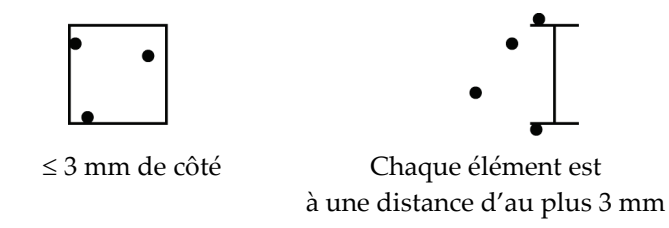

Lorsqu'un résultat de la mammographie correspond aux critères d'ImageChecker CAD, l'algorithme place un marqueur CAD triangulaire sur le centre de la zone concernée (et non sur un élément en particulier), comme illustré ci-dessous :

<span id="page-38-0"></span>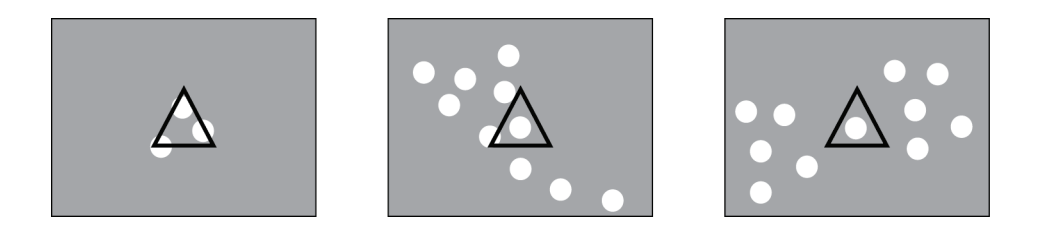

#### **3.6.2 Masses et modifications des rapports anatomiques**

Pour détecter des masses, l'algorithme ImageChecker CAD recherche de manière progressive les zones circulaires et denses, ainsi que les spicules irradiant d'un centre commun. L'algorithme marque les éléments suivants :

- zones évocatrices de masses et de modifications des rapports anatomiques ;
- zones denses ;
- zones spiculées.

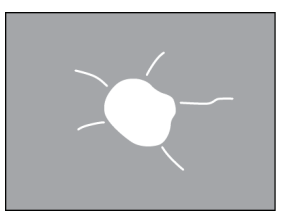

Spicules moins prononcés, mais avec une masse centrale

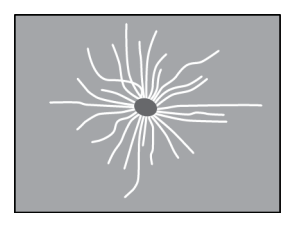

Pas de masse centrale, mais des spicules prononcés

L'algorithme marque parfois les éléments suivants :

- canaux et tissus radiaires ayant pour origine le mamelon ;
- croisement du tissu parenchymateux ;
- masses bien circonscrites ;
- nœuds lymphatiques ;
- opacités vagues, un épaississement cutané ou la rétraction du mamelon.

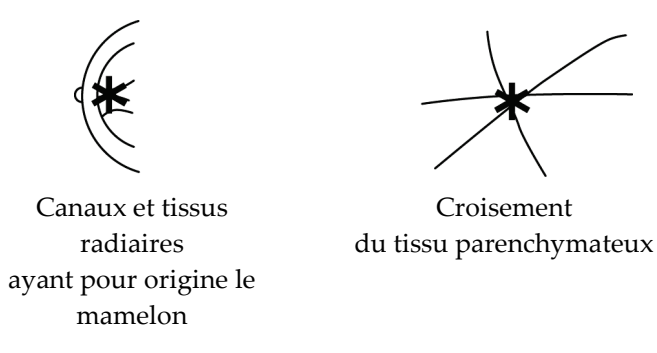

La probabilité qu'une masse ou modification des rapports anatomiques soit marquée par l'algorithme varie en fonction des critères suivants :

- marge de la masse (plus la spiculation est importante, plus grande est la probabilité du marquage) ;
- degré de densité (plus la densité est élevée, plus grande est la probabilité du marquage) ;
- présence d'une asymétrie entre le sein gauche et le sein droit.

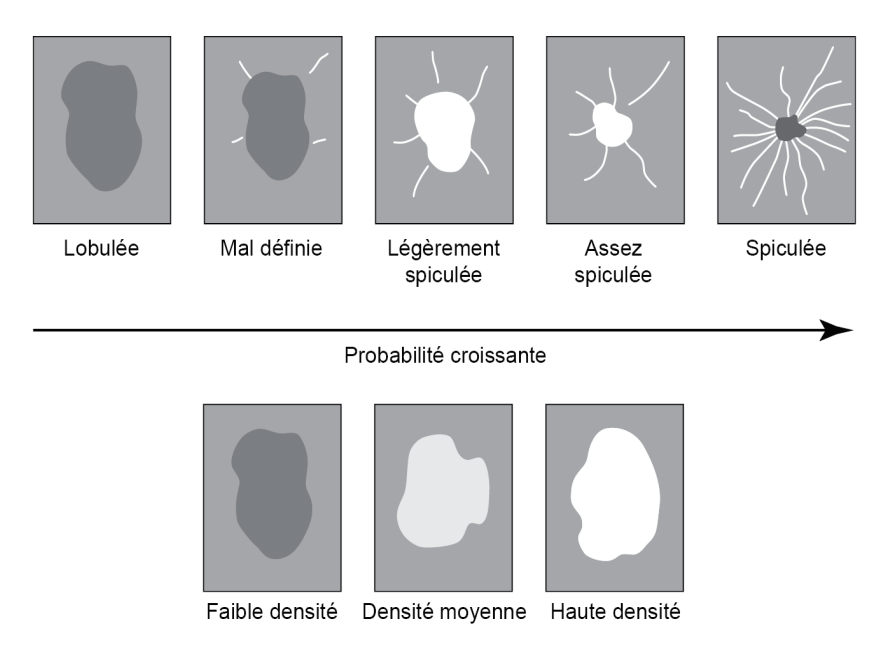

Quand l'algorithme identifie des caractéristiques associées à des masses, il place un astérisque sur l'image au point de convergence maximum.

## <span id="page-41-0"></span>**3.7 Détection des calcifications**

Pour détecter des calcifications, ImageChecker CAD effectue une série d'analyses :

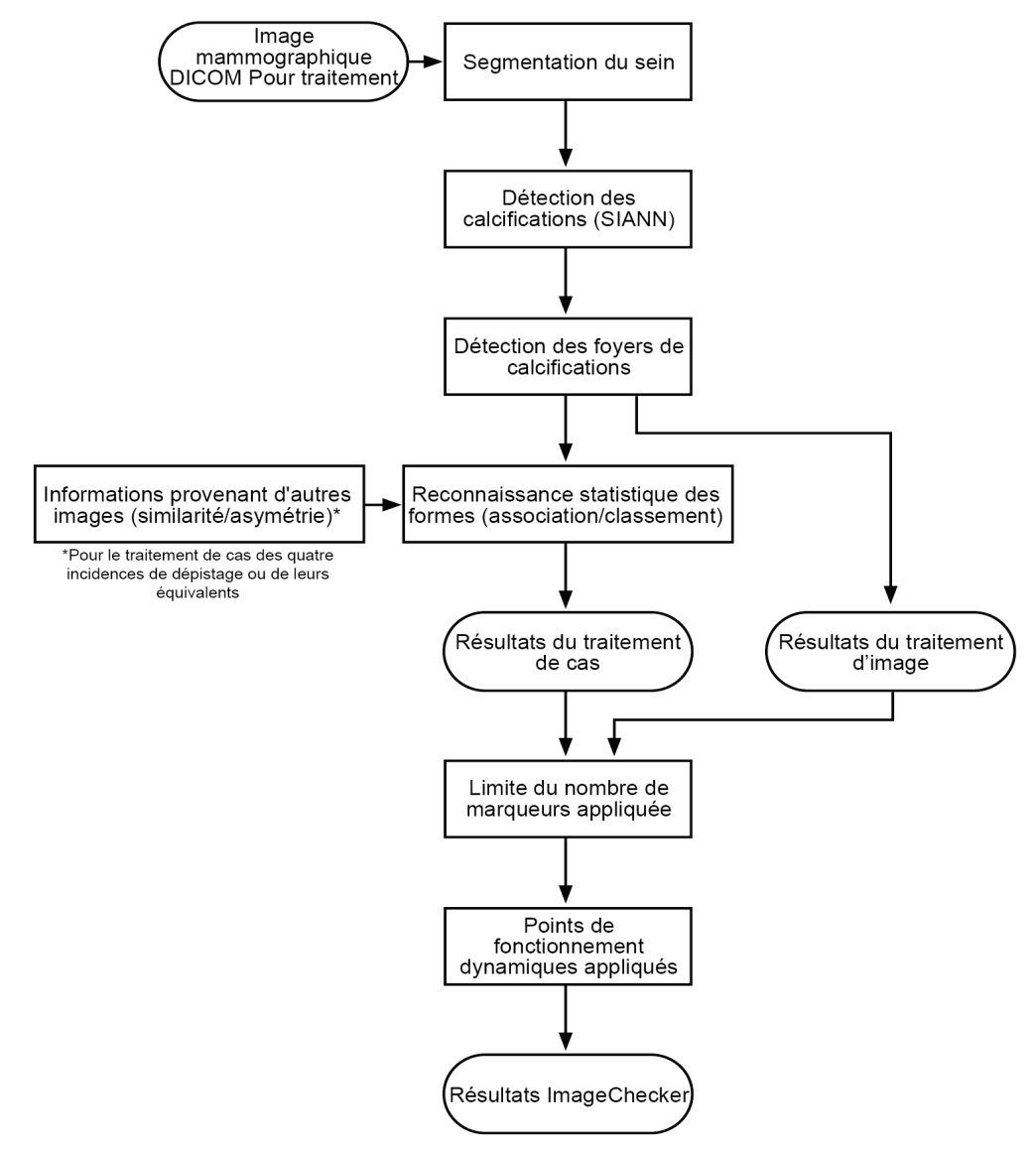

*Détection de calcifications par ImageChecker CAD*

#### **3.7.1 Traitement d'image pour les calcifications**

<span id="page-42-0"></span>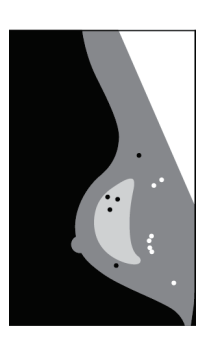

Pour chaque image, l'algorithme utilise deux filtres (réseaux de neurones artificiels) pour identifier les calcifications et leurs caractéristiques :

- Il traite d'abord chaque image à l'aide d'un réseau de neurones artificiels invariant par translation (SIANN), filtre de détection des calcifications qui a été optimisé grâce à l'importante base de données de formation de Hologic. SIANN est une technologie brevetée, fruit de plus de 10 années de recherche à l'université de Chicago.
- Il analyse ensuite les calcifications identifiées à l'aide d'un filtre de foyer de microcalcifications qui comprend plus d'une dizaine de caractéristiques, dont contraste, forme et taille.

Par ailleurs, l'algorithme segmente le sein et identifie l'emplacement du foyer à l'intérieur du sein.

#### <span id="page-42-1"></span>**3.7.2 Traitement des cas pour les calcifications**

En plus de traiter les images individuellement, ImageChecker CAD sélectionne jusqu'à quatre images qui représentent les incidences de dépistage RCC, LCC, RMLO et LMLO (ou leurs équivalents). L'algorithme contrôle les résultats depuis chaque image et recherche des similitudes dans les résultats en comparant des vues orthogonales complémentaires (par exemple, LMLO et LCC) :

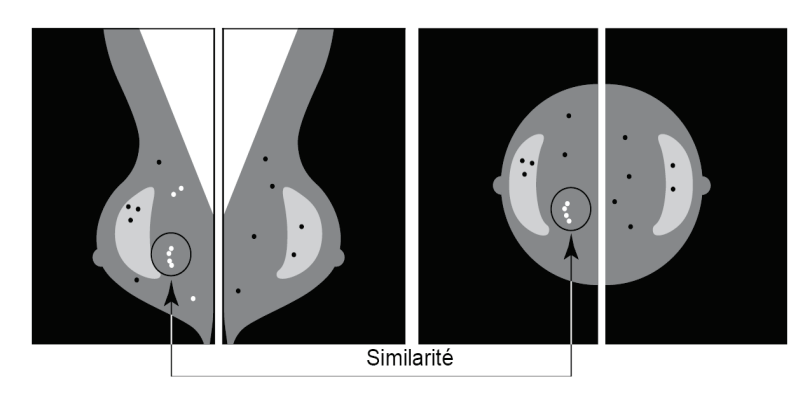

Il recherche également des asymétries entre les vues à partir de chaque côté, par exemple, LMLO et RMLO :

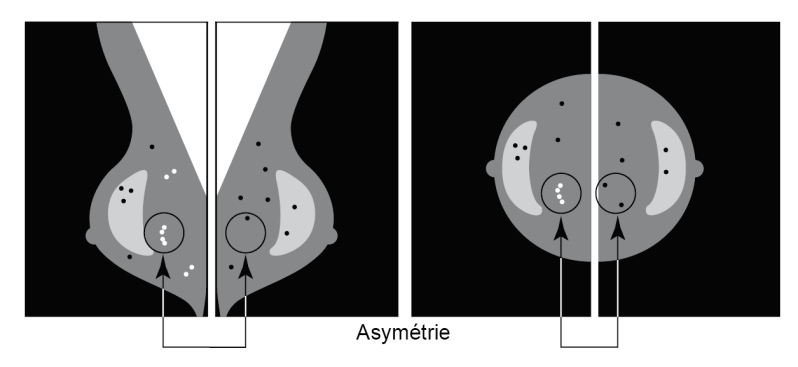

L'algorithme combine les résultats de ces différentes analyses, analyse les données de foyers et de contexte obtenues et utilise une méthode de reconnaissance statistique des formes dans la base de données de formation afin d'établir le classement de chaque foyer suspect. Il sélectionne ensuite les marqueurs Calc qui respectent le mieux les critères de l'algorithme (limitation des marqueurs), puis applique le point de fonctionnement dynamique sélectionné, limitant ainsi le nombre de résultats marqués.

Enfin, si l'algorithme détermine qu'un marqueur Calc sélectionné coïncide avec un marqueur Mass, ImageChecker CAD convertit ces marqueurs en un marqueur Malc.

Pour plus d'informations, voir *[Traitement des cas et des images](#page-25-0)* à la pag[e 22.](#page-25-0)

#### <span id="page-44-0"></span>**3.8 Détection des masses**

Pour détecter des masses, ImageChecker CAD effectue une série d'analyses :

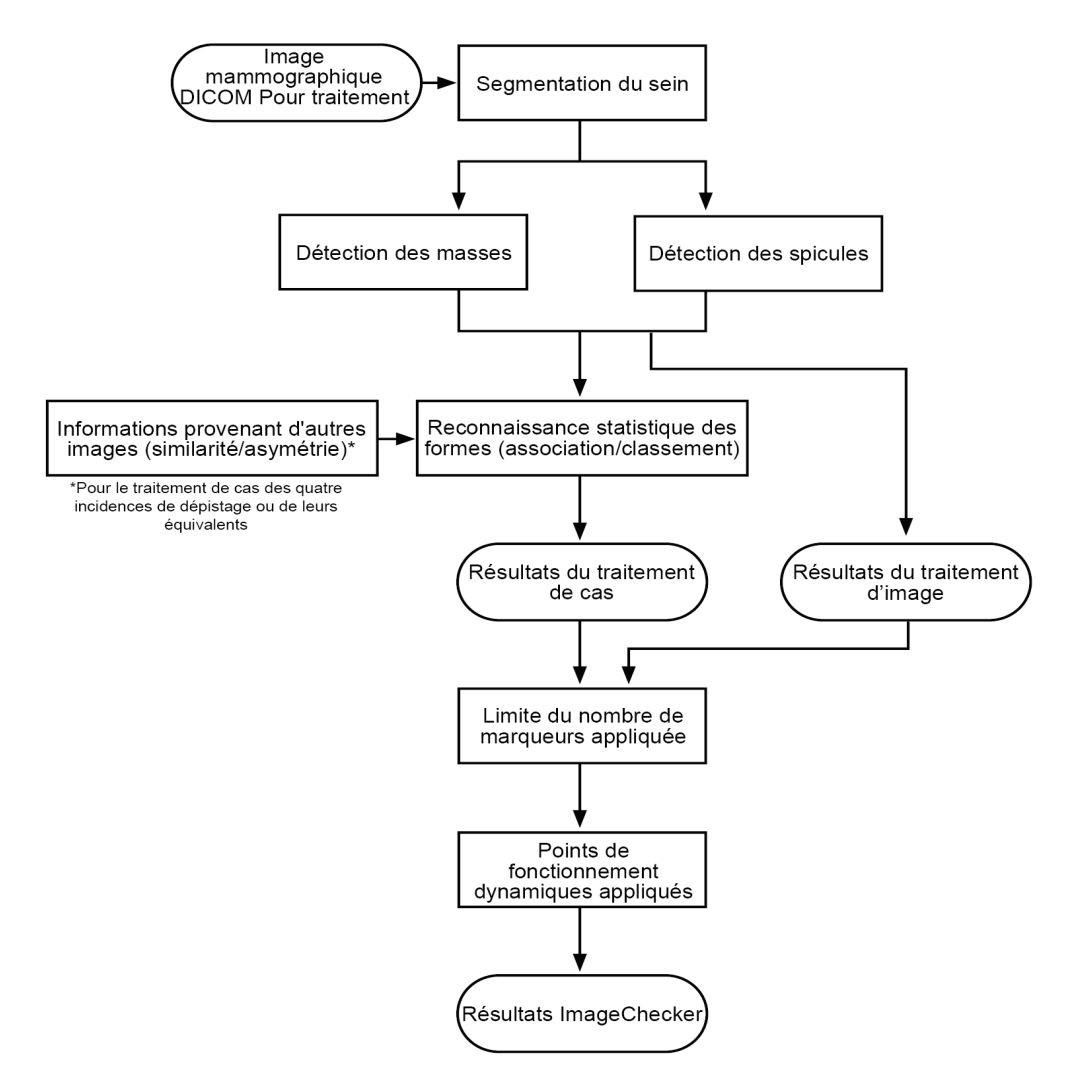

*Détection de masses par ImageChecker CAD*

#### **3.8.1 Traitement d'image pour les masses**

<span id="page-45-0"></span>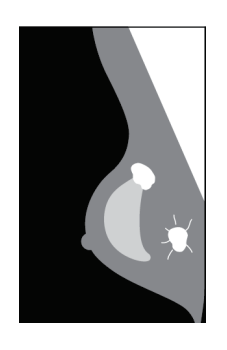

Pour chaque image, l'algorithme utilise une technologie brevetée pour segmenter le sein. Il identifie ensuite les masses en évaluant les structures d'après leurs caractéristiques de densité, de forme et de marge. Il recherche également des structures apparaissant comme des spicules, et, le cas échéant, le degré de spiculation.

#### <span id="page-45-1"></span>**3.8.2 Traitement des cas pour les masses**

En plus de traiter les images individuellement, ImageChecker CAD sélectionne jusqu'à quatre images qui représentent les incidences de dépistage RCC, LCC, RMLO et LMLO (ou leurs équivalents). L'algorithme contrôle les résultats depuis chaque image et recherche des similitudes dans les résultats en comparant des vues orthogonales complémentaires (par exemple, LMLO et LCC) :

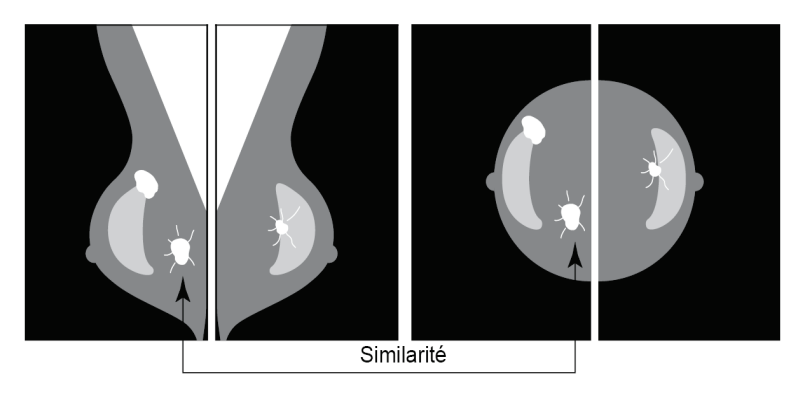

Il recherche également des asymétries entre les vues à partir de chaque côté, par exemple, LMLO et RMLO :

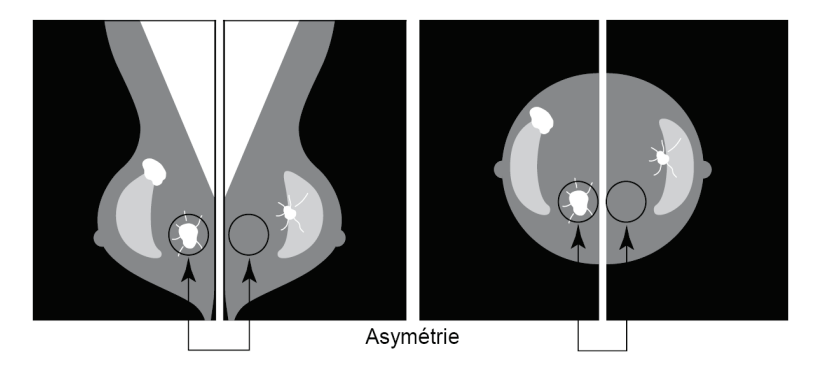

L'algorithme compare ensuite les résultats obtenus avec la base de données de formation afin d'établir le classement de chaque masse suspecte. Enfin, l'algorithme marque ou non les masses en fonction de leur classement et du point de fonctionnement dynamique.

L'algorithme combine les résultats de ces différentes analyses, analyse les résultats obtenus et utilise une méthode de reconnaissance statistique des formes dans la base de données de formation afin d'établir le classement de chaque résultat suspect. Il sélectionne ensuite les masses qui respectent le mieux les critères de l'algorithme (limitation des marqueurs), puis applique le point de fonctionnement dynamique sélectionné, limitant ainsi le nombre de résultats marqués.

Enfin, si l'algorithme détermine qu'un marqueur Mass sélectionné coïncide avec un marqueur Calc, ImageChecker convertit ces marqueurs en un marqueur Malc.

Pour plus d'informations, voir *[Traitement des cas et des images](#page-25-0)* à la pag[e 22.](#page-25-0)

#### <span id="page-47-0"></span>**3.9 Points de fonctionnement dynamique CAD**

*Images de mammographie 2D conventionnelles*

Les sites équipés d'ImageChecker CAD peuvent choisir entre trois points de fonctionnement dynamique différents (c.-à-d. Des seuils pour l'algorithme CAD). Chaque site peut choisir pour les calcifications un point de fonctionnement dynamique différent de celui utilisé pour les masses, ce qui offre un total de neuf options de combinaisons de points de fonctionnement dynamique. Les points de fonctionnement dynamique sont résumés ci-dessous :

- Le point de fonctionnement dynamique 0 offre un taux de faux marqueurs plus faible au détriment de la sensibilité générale. Ce point de fonctionnement dynamique convient aux sites désirant afficher le moins de faux marqueurs possible.
- Le point de fonctionnement dynamique 1 représente un point intermédiaire équilibré. Les améliorations apportées à l'algorithme ont permis d'établir les points 0 et 2 assez loin l'un de l'autre, et certains sites peuvent souhaiter travailler avec un comportement équilibré de l'algorithme CAD.
- Le point de fonctionnement dynamique 2 se concentre sur la sensibilité. Il est le plus performant pour le marquage des zones d'intérêt (sensibilité CAD), avec un taux de faux marqueurs plus élevé. Ce seuil convient aux sites cherchant à afficher le plus grand nombre de marqueurs possible, même si c'est au prix d'un taux de faux marqueurs plus élevé.

Si, par exemple, le radiologue souhaite travailler avec une sensibilité élevée pour les calcifications, mais préfère un équilibre raisonnable entre sensibilité et faux positifs pour les masses, il choisira le point de fonctionnement dynamique 2 pour les calcifications et le point de fonctionnement dynamique 1 pour les masses.

Il est possible de discuter des choix les mieux adaptés pour le site d'installation avec le spécialiste des applications ; pour modifier des configurations, contactez un représentant du support technique.

#### *Images 2D générées à partir de la tomosynthèse avec ou sans binning (regroupement de pixels)*

Pour l'heure, les sites qui utilisent CAD avec les images 2D générées ne disposent que d'un seul point de fonctionnement dynamique, qui est le point par défaut pour la 2D :

- le point de fonctionnement dynamique pour les calcifications correspond au point 2 pour les images de mammographie 2D conventionnelles ;
- le point de fonctionnement dynamique pour les masses correspond au point 1 pour les images de mammographie 2D conventionnelles.

## <span id="page-48-0"></span>**3.10 Performances en CAD**

La performance des algorithmes CAD est mesurée à l'aide d'une base de données d'images tests provenant de résultats radiologiques et pathologiques connus. Sensibilité, taux de faux marqueurs et spécificités sont des mesures bien acceptées pour évaluer la performance. La performance d'ImageChecker CAD est présentée à l'aide de deux bases de données tests distinctes : 1) images de mammographies 2D conventionnelles où la performance CAD est évaluée sur des images 2D et 2) images 2D générées avec les images de mammographie 2D conventionnelles correspondantes, où la performance CAD est évaluée sur les images 2D générées et leurs images 2D conventionnelles correspondantes.

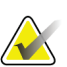

#### **Remarque**

La composition d'une base de données d'images de tests affecte la performance CAD mesurée. Par conséquent, une comparaison directe des performances CAD à l'aide de différentes bases de données de tests n'est pas significative.

#### *Base de données de tests 1 : Images de mammographie 2D conventionnelles*

La base de données de tests 1 est utilisée pour mesurer la performance d'ImageChecker CAD sur des images de mammographies 2D conventionnelles. La base de données comporte 1 711 cas, y compris des cas de cancers confirmés par biopsie, des dépistages normaux (BI-RADS® 1 ou 2) et des cas de rappel (BI-RADS 0). La base de données contient des images recueillies pendant plusieurs années sur de multiples sites aux États-Unis et en Europe et comprend des images des systèmes Hologic (Selenia et Selenia Dimensions) et GE (Senographe 2000D, Senographe DS et Senographe Essential). ImageChecker CAD prend également en charge Mammomat Novation<sup>DR</sup> de Siemens, qui utilise le même détecteur que le système Selenia de Hologic.

Le tableau suivant fournit les mesures de performance sur trois points de fonctionnement dynamique d'ImageChecker CAD sur la base de données de tests 1, composée d'images de mammographie 2D conventionnelles, où chaque cas comporte les quatre incidences de dépistage mammographique (RCC, LCC, RMLO et LMLO).

<span id="page-49-0"></span>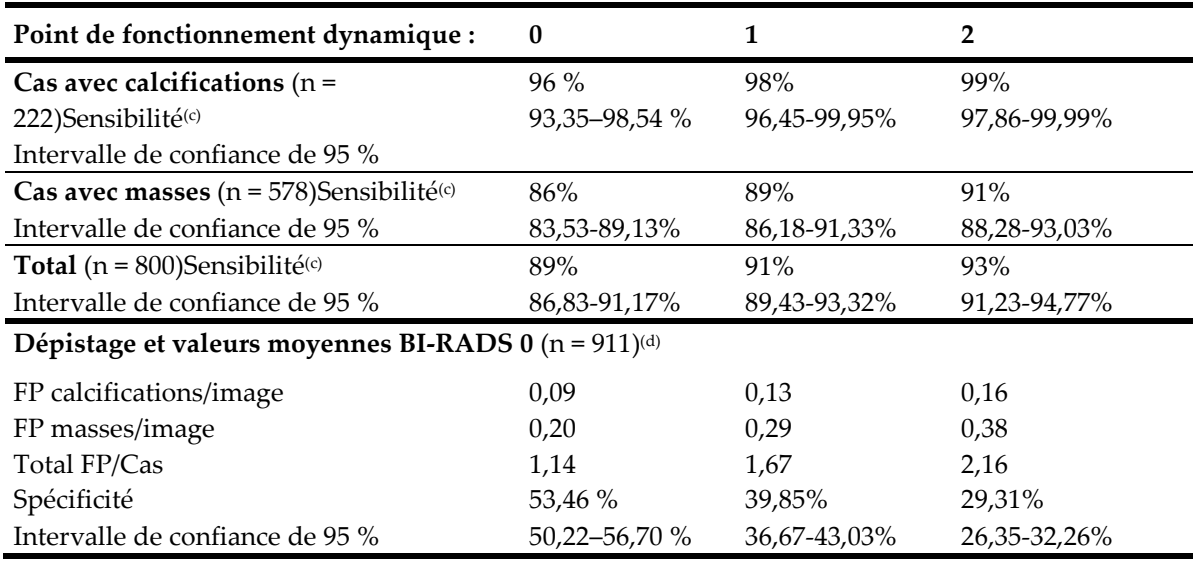

*Tableau 6 : Mesures de performance d'ImageChecker CAD 10.0 sur la base de données de tests 1*

*Base de données de tests 2 : Images 2D générées avec les images de mammographies 2D conventionnelles correspondantes*

La base de données de tests 2 est utilisée pour mesurer la performance d'ImageChecker CAD à la fois sur les images 2D générées et sur les images de mammographies 2D conventionnelles. La base de données comporte 911 cas, y compris des cas de cancers confirmés par biopsie, des dépistages normaux (BI-RADS® 1 ou 2) et des cas de rappel (BI-RADS 0). La base de données contient des images 2D générées et des images de mammographies 2D conventionnelles acquises sur des systèmes de tomosynthèse Selenia Dimensions de Hologic.[4](#page-49-1) Les images 2D générées ainsi que les images de mammographies 2D conventionnelles sont acquises par une seule compression sans repositionnement. La base de données reflète les cas de nombreux sites à travers les États-Unis.

Le tableau suivant fournit les mesures de performance d'ImageChecker CAD sur la base de données de tests 2, composée d'images 2D générées et des images de mammographie 2D conventionnelles correspondantes, où chaque cas comporte les quatre incidences de dépistage mammographique (RCC, LCC, RMLO et LMLO).

<span id="page-49-1"></span> $4$  Les images 2D générées dand la base de données 2 proviennent de données d'image de projection de tomosynthèse Hologic d'une résolution de 140 microns. Les images 2D générées par Hologic créées pour ImageChecker CAD depuis des données d'image de projection de tomosynthèse Hologic d'une résolution de 70 microns correspondent aux caractéristiques des images 2D générées représentées dans la base de données de test 2, résultant en des performances d'ImageChecker CAD équivalentes.

<span id="page-50-0"></span>

| Type d'images :                                                | Images 2D générées | Images 2D        |  |  |
|----------------------------------------------------------------|--------------------|------------------|--|--|
|                                                                |                    | conventionnelles |  |  |
| Cas avec calcifications ( $n = 91$ )Sensibilité <sup>(c)</sup> | $96\%$             | $93\%$           |  |  |
| Intervalle de confiance de 95 %                                | 91,39-99,82%       | 88,31 %-98,51 %  |  |  |
| Cas avec masses ( $n = 220$ )Sensibilité <sup>(c)</sup>        | 85%                | 85%              |  |  |
| Intervalle de confiance de 95 %                                | 80,80-90,11%       | 80,80-90,11%     |  |  |
| <b>Total</b> ( $n = 311$ )Sensibilité <sup>(c)</sup>           | 88%                | 88 %             |  |  |
| Intervalle de confiance de 95 %                                | 84,87-91,98%       | 84,14 %-91,42 %  |  |  |
| Dépistage et valeurs moyennes BI-RADS 0 (n = 660)(d)           |                    |                  |  |  |
| FP calcifications/image                                        | 0,23               | 0,23             |  |  |
| FP masses/image                                                | 0.46               | 0,46             |  |  |
| Total FP/Cas                                                   | 2,74               | 2,75             |  |  |
| Spécificité                                                    | 22%                | 25%              |  |  |
| Intervalle de confiance de 95 %                                | 19.10-25.45%       | 21.16-27.83%     |  |  |

*Tableau 7 : Mesures de performance d'ImageChecker CAD 10.0 sur la base de données de tests 2*

**(c)** Le terme « sensibilité » fait uniquement référence à la sensibilité de l'algorithme CAD pour détecter des lésions cancéreuses confirmées par biopsie, et non à la sensibilité du radiologue utilisateur de l'appareil.

**(d)** Les données « Faux positif » (FP) et « Spécificité » ont été développées à partir d'un examen des cas normaux confirmés (classés BI-RADS 1 et 2), en plus des cas de rappel (classés BI-RADS 0). Les cas normaux ont été enrichis avec 10 % de cas BI-RADS 0 où l'évaluation BI-RADS 0 de ces sujets a abouti à un ou plusieurs des éléments suivants : vues mammographiques supplémentaires ; imagerie échographique supplémentaire ; suivi à court terme ; demande d'images supplémentaires. Tous les cas se sont ensuite avérés normaux sans intervention plus approfondie. 'FP/image' fait référence au nombre moyen de marqueurs faux positifs par image mesuré sur des cas normaux (y compris un BI-RADS 0). Le terme 'Spécificité' fait référence au pourcentage de cas normaux (y compris BI-RADS 0) qui, lorsqu'ils sont traités, ne présentent aucun marqueur CAD.

#### *Étude indépendante d'images 2D générées avec les images de mammographies 2D conventionnelles correspondantes*

Une étude indépendante a été menée afin de comparer la performance d'ImageChecker CAD sur des images 2D générées et sur les images de mammographie 2D conventionnelles correspondantes. Les images 2D générées et les images de mammographie 2D conventionnelles correspondantes de la base de données de tests 2 ont été analysées de façon indépendante à l'aide d'ImageChecker CAD 10.0. Les mesures de performance de ces deux types d'images ont été comparées. Les résultats de l'étude indépendante ont montré que la performance d'ImageChecker CAD 10.0 sur les images 2D générées et sur les images de mammographie 2D conventionnelles correspondantes est comparable.

#### *Méthode de notation*

Pour déterminer les taux de faux marqueurs, Hologic traite les cas normaux de dépistage et BI-RADS 0 (comme défini ci-avant pour le Tableau 1 et le Tableau 2<sup>(d)</sup>) sur le logiciel ImageChecker CAD et mesure le nombre de faux marqueurs par image. Les cas de dépistage nécessitant des vues supplémentaires, ou ceux issus d'examens diagnostiques, peuvent se composer d'un jeu d'images différent et, à ce titre, peuvent donner des résultats en dehors du taux de marqueurs mesuré pour les cas normaux. Étant donné que le taux de marqueurs est mesuré par image, un cas comportant un plus grand nombre de vues devrait, en moyenne, comporter un nombre total de marqueurs supérieur. Alors que l'expérience clinique montre une certaine variation des taux de marqueurs, Hologic n'a pas constaté de variations importantes du taux de faux marqueurs en faisant la moyenne sur un grand nombre de cas.

Pour déterminer un foyer de calcification vrai positif pour l'estimation de la sensibilité, l'algorithme CAD identifie une liste de points inclus dans un foyer. De la même manière, la norme de référence (vérité) est composée d'une liste de points par foyer. Afin d'être considéré comme vrai positif, le centre d'un point doit se situer à 250 μm maximum du centre d'un point de la norme de référence.

Pour déterminer une lésion de masse vraie positive pour l'estimation de la sensibilité, l'algorithme CAD identifie le contour d'une masse formé par un polygone représentant les limites de la masse détectée. L'algorithme identifie le centre géométrique (centroïde ou centre de la masse) du contour. Si le centre se situe dans la norme de référence de ce contour fermé, le marqueur est considéré comme vrai positif.

Les graphiques suivants montrent la sensibilité de l'algorithme par rapport au taux de marqueurs faux positifs à partir de cas comportant les quatre incidences de dépistage, et avec des points de données pour chacun des trois points de fonctionnement dynamique sur des images de mammographie 2D conventionnelles. Ils résultent de la base de données de tests 1 de Hologic, contenant 800 lésions cancéreuses confirmées par biopsie et 911 dépistages et valeurs moyennes BI-RADS 0 (comme défini ci-avant pour le Tableau 1 et le Tableau 2(d).

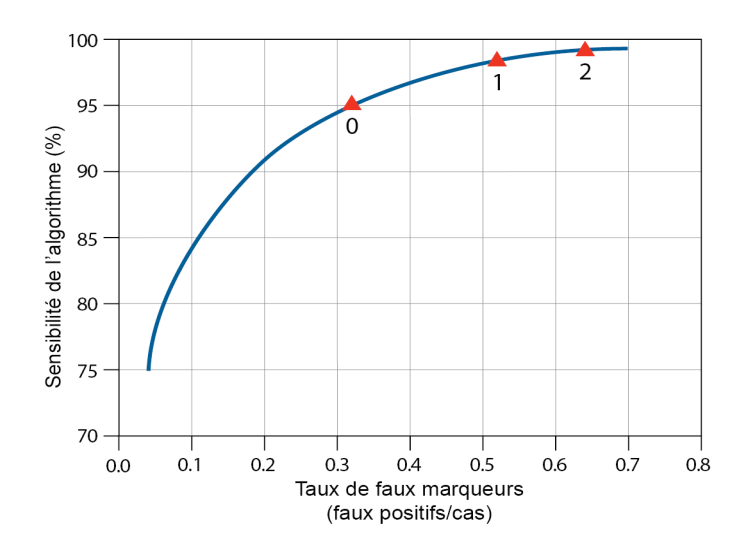

*Performance de détection des calcifications*

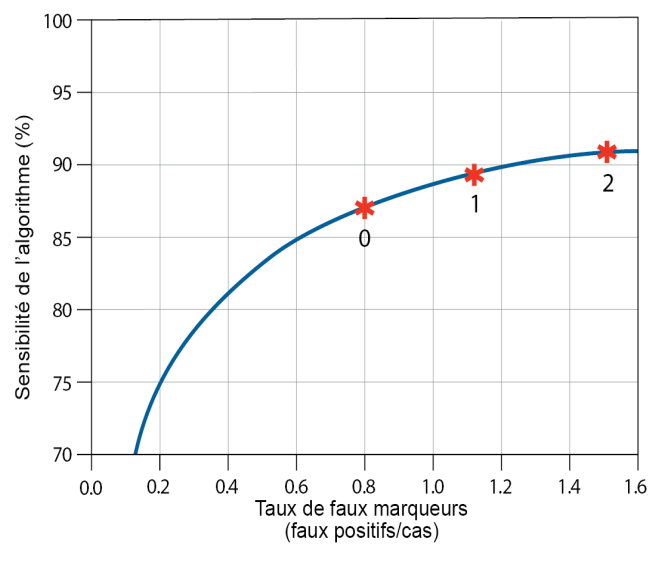

*Performance de détection des masses*

# <span id="page-54-0"></span>**Index**

## **2**

2D générée - 5, 10, 43, 44

## **A**

avertissements pour ImageChecker CAD - 5

## **C**

calcifications, ImageChecker CAD - 26, 28, 30, 31 ce que détecte l'algorithme - 32 détection par - 37 traitement d'image - 38 traitement des cas pour - 38 caractéristiques des images pour ImageChecker CAD - 17 Citra - 8 configuration requise, matériel - 12

## **D**

DICOM - 17, 20 en-tête - 23

## **E**

EmphaSize mises en garde - 5 présentation - 9

## **F**

formation - 4

## **G**

GE Healthcare Système Senographe - 17

## **I**

ImageChecker CAD algorithme - 25 avantages de - 11 caractéristiques des images - 17 ce qui est détecté - 32

présentation de - 8 sélectionner des vues pour traitement - 21 traitement des cas et des images - 20 utilisation prévue - 3 vues prises en charge - 17 images avec vues partielles avec ImageChecker CAD - 5, 17, 24 implants, mammaires avec ImageChecker CAD - 5, 17, 23 incidences de dépistage avec ImageChecker CAD - 17, 20, 27, 38, 41

## **L**

LesionMetrics description - 31 présentation - 9

#### **M**

Mammography CAD SR - 8, 20, 30, 31 marqueurs CAD RightOn. Voir marqueurs CAD, 2D. - 9 marqueurs CAD, 2D - 9, 20 chevauchement - 30 EmphaSize - 5, 9 LesionMetrics - 31 nombre maximal de - 27 PeerView - 30 types de - 26 marqueurs Calc, ImageChecker CAD - 26 avec EmphaSize - 28 avec LesionMetrics - 31 avec PeerView - 30 nombre maximal de - 27 taille variable - 28 marqueurs Malc, ImageChecker CAD - 26 avec EmphaSize - 28 avec LesionMetrics - 31 avec PeerView - 30 identification de - 38, 41 nombre maximal de - 27 taille variable - 28

marqueurs Mass, ImageChecker CAD - 26 avec EmphaSize - 28 avec LesionMetrics - 31 avec PeerView - 30 nombre maximal de - 27 taille variable - 28 masses, ImageChecker CAD - 26, 28, 30, 31 analyse par l'algorithme - 40 ce que détecte l'algorithme - 34 traitement d'image pour - 41 traitement des cas pour - 41 mises en garde pour ImageChecker CAD - 5 modifications de vues avec ImageChecker CAD - 5, 17

## **P**

PeerView description - 30 présentation de - 9 points de fonctionnement dynamiques ImageChecker CAD - 10, 43

## **R**

ressources de l'assistance clientèle - 4 résultats, ImageChecker CAD - 25 format de sortie - 20 présentation de - 8

#### **S**

sensibilité ImageChecker CAD - 5, 10, 31, 43 seuils. Voir points de fonctionnement dynamique. - 43 Siemens AG système Mammomat Novation - 17 spécifications du serveur - 12 spécificité ImageChecker CAD - 10, 44 station de lecture de diagnostic SecurView - 9, 31 stations d'acquisition pour ImageChecker CAD - 17 stations de lecture pour ImageChecker CAD - 8, 20

stations de travail. Voir systèmes FFDM ; stations d'acquisition - 20 Système Selenia FFDM - 17 systèmes FFDM pour ImageChecker CAD - 17

## **T**

taux de marqueurs ImageChecker CAD - 10, 43 traitement des cas, ImageChecker CAD - 20 pour les calcifications - 38 pour les masses - 41 traitement d'image par ImageChecker CAD - 20, 38, 41

## **V**

vues à clivage - 5, 17 vues agrandies - 5, 17 vues avec compression localisée - 5, 17 vues, prises en charge pour ImageChecker CAD - 17, 20

#### **W**

workflow, clinique avec ImageChecker CAD - 20

# **HOLOGIC®**

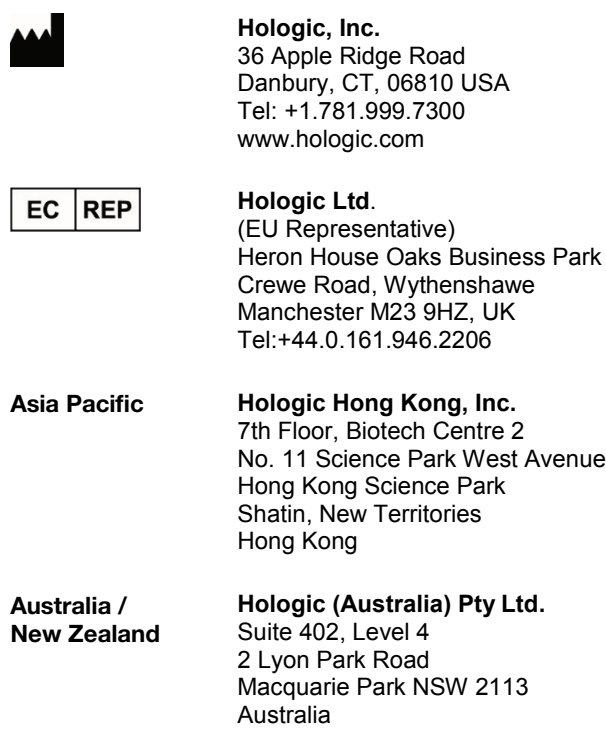

# $C<sub>f</sub>$